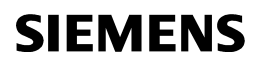

**de** Installationsanleitung **M-Bus-Zentrale en** Installation Instructions **M-bus-centrale fin** Instructions d'installation **Centrale d'immeuble it** Istruzioni di montaggio **Unità centrale M-bus fi** Asennusohje **M-väylän keskusyksikkö da** Installationsvejledning **M-bus-central pl** Instrukcja montażu **Centrala komunikacyjna M-Bus cs** Montážní list **M-Bus centrála sk** Montazni list<br>sk Návod na montáž M-Bus centrála **M-Bus centrála DZW111** 

# **de Deutsch**

# **Montage**

## **Festlegen des Montageortes**

- In trockenem Raum
- Einbaumöglichkeiten:
	- − Kompaktstation
	- − Schaltschrank (Front, Innenwand, auf Wandhalteschiene) − Schalttafel
	- − schräge Frontfläche eines Schaltpultes
- Zulässige Umgebungstemperatur ist 0...50 °C
- Auf gute Zugänglichkeit für den Service achten

# **Elektrische Installation**

- Örtliche Vorschriften für Elektroinstallationen sind zu beachten
- Die Trennung der M-Bus-Zentrale vom AC 230 V-Netz muss über eine beschriftete und leicht zugängliche Sicherung mit 10/16 A Auslösestrom erfolgen
- Zulässige Leitungslängen:
	- − M-Bus-Leitungen: max.100 m
	- − RS-232: max. 15 m

## **Montieren**

Die M-Bus-Zentrale kann in beliebiger Lage mit folgenden Befestigungsmöglichkeiten montiert werden:

### *Wandmontage*

- 1. Gerät an die Wand halten und Befestigungslöcher anzeichnen
- 2. Löcher bohren
- 3. Gerät festschrauben

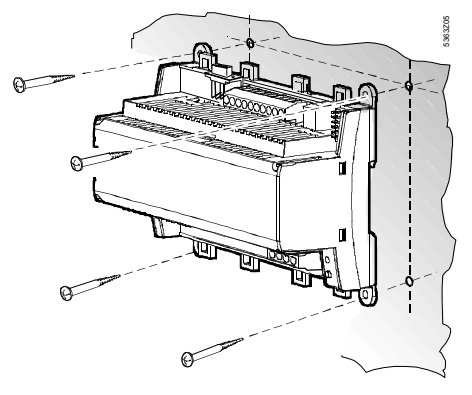

Hinweise zur Wandmontage: Für die Montage mit Schrauben sind vier Bohrlöcher vorhanden. Der Sockel hat erhöhte Auflageflächen. Schrauben: ∅ max. 3,5 mm. Bohrplan siehe Abschnitt «Maßbild».

### *Montage auf Wandhalteschiene*

- 1. Wandhalteschiene anbringen
- 2. Gerät aufstecken
- 3. Wenn nötig, Gerät fixieren (abhängig vom Schienentyp)

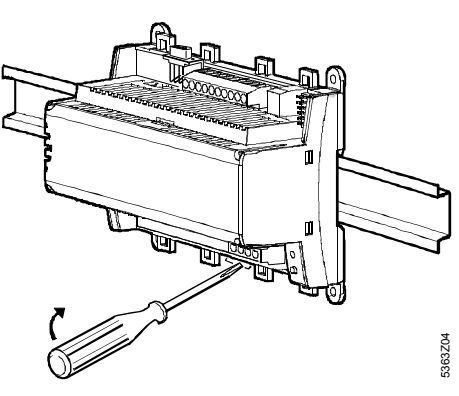

Hinweise zur Schienenmontage:

Der Sockel hat eine Schnappvorrichtung für die Montage auf Wandhalteschienen (Typ EN 50022-35x7,5) und ist mit einem Schraubendreher ausklinkbar

## **Verdrahten**

1. Anschlussklemmen verdrahten: oben: Kleinspannung unten: Netzspannung

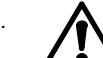

2. **A** Eine Zugentlastung für die Leitungen zu den Klemmen N und L (AC 230 V) ist zwingend nötig:

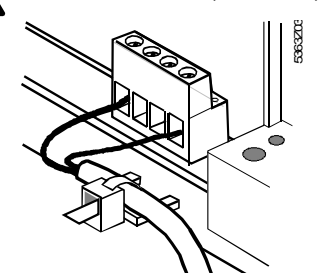

3. Die Leitungen müssen mit Kabelbindern an den vorgesehenen Laschen am Gehäusesockel fixiert werden

# **Klemmenabdeckungen**

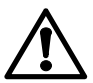

• Ist der Berührungsschutz nicht gegeben (z.B. in Heizungsräumen, Zwischenböden und -decken): Montage immer **mit** Klemmenabdeckungen

• Nur einfach isolierte Leitungen zu den Klemmen N und L (AC 230 V) müssen mit einem Isolierschlauch versehen werden:

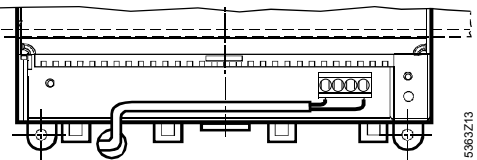

• Ist der Berührungsschutz gegeben (z.B. in Verteilerkästen oder Schaltschränken): Montage **ohne** Klemmenabdeckungen zulässig

• Die Klemmenabdeckung auf der Netzseite **muss** mit den zwei mitgelieferten Kabelbindern gesichert werden:

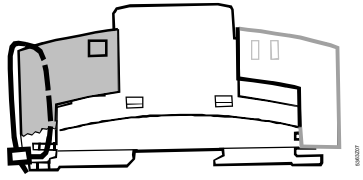

# **Inbetriebnahme**

# **Handhabung und Bedienung**

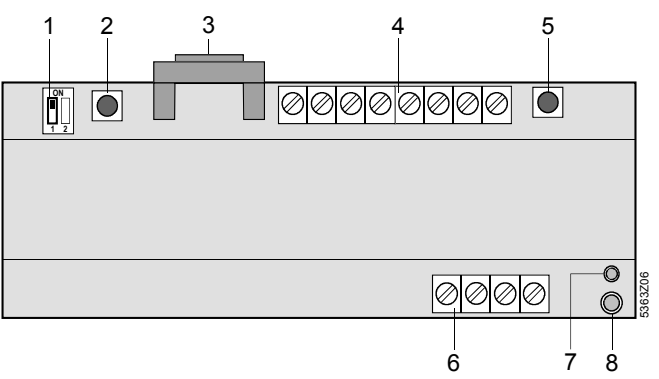

- 1 RS-232-Schalter (Schalter «2» ist ohne Funktion)
- 2 Modemreset-Taster<br>3 RS-232-Steckbuchs
- 3 RS-232-Steckbuchse<br>4 Anschlussklemmen fi
- 4 Anschlussklemmen für Kleinspannung<br>5 M-Bus-Taster
- 5 M-Bus-Taster<br>6 Anschlusskler 6 Anschlussklemmen für Netzspannung
- 7 Betriebsanzeige (grüne LED)
- Alarmanzeige (rote LED)

#### *Betriebsanzeige*

Die grüne LED zeigt den jeweiligen Betriebszustand der M-Bus-Zentrale an:

- LED leuchtet: Netzspannung vorhanden
- LED blinkt: Kommunikation via M-Bus und/oder RS-232

Die Leuchtdiode ist auch bei montierter Klemmenabdeckung sichtbar.

### *Alarmanzeige*

Die rote LED zeigt den jeweiligen Alarmzustand der M-Bus-Zentrale an:

- LED leuchtet nicht: Kein Fehler und kein Alarm vorhanden
- LED leuchtet: Fehler eines oder mehrerer M-Bus-Geräte steht an
- LED blinkt: Interner Fehler in der M-Bus-Zentrale

Die Leuchtdiode ist auch bei montierter Klemmenabdeckung sichtbar.

### *RS-232-Schalter*

Mit ihm wird gewählt, ob die M-Bus-Zentrale an der RS-232 mit einem Modem (Schalterstellung  $\boxed{\mathbb{II}}$ ) oder direkt mit einem PC (Schalterstellung | verbunden ist.

### *M-Bus-Taster*

Der M-Bus-Taster dient zum Starten des Suchlaufs und damit zum Erstellen des internen Geräteverzeichnisses.

Weitere Möglichkeiten zum Erstellen des Geräteverzeichnisses: siehe Kapitel «Inbetriebnahme», Abschnitt «Vorgehen», Schritt 8. Nach erfolgtem Suchlauf kann die Anzahl der im Verzeichnis aufgenommenen Geräte jederzeit mit einem kurzen Druck auf den M-Bus Taster abgerufen werden.

### *Modemreset-Taster*

Der Modemreset-Taster initialisiert das Modem neu. Anschließend nimmt die M-Bus-Zentrale mit der Leitstelle Verbindung auf und setzt einen Statusrapport ab.

# **Inbetriebnahme**

Hinweise:

Bei Betrieb mit PC: Im Direktbetrieb über RS-232 mit einem PC muss immer ein Nullmodem zwischen den beiden Geräten verwendet werden.

Die Einstellungen in Schritt 7 können auch im voraus vorgenommen werden.

#### *Vorgehen*

- 1. Betriebsspannung noch NICHT einschalten
- 2. Klemmenabdeckungen, wenn vorhanden, abnehmen
- 3. Verdrahtung nach dem Anlageschaltplan prüfen
- 4. Der RS-232-Schalter muss **für die Inbetriebnahme** auf der Stellung III stehen (direkte Kommunikation über RS-232 mit PC)
- 5. Klemmenabdeckungen auf der Netzseite, wenn erforderlich, wieder montieren
- 6. Betriebsspannung einschalten
- 7. Die folgenden Einstellungen müssen mit dem Service-Tool ACT110 (bzw. Bediensoftware ACS110 oder ACS111) über die RS-232-Schnittstelle vorgenommen werden:
	- − Leitstellentelefonnummer
	- − Anlagentelefonnummer \*
	- − Modemstring für Modeminitialisierung \*
	- − Modem-Baudrate \*
	- − Modemstring für Wählkommando \*
	- − Modemstring für Aufhängekommando \*
	- − Modemstring für Modemsuffix \*
	- − Modemstrings für Modem-Resetkommando \*
- fakultativ
- 8. Geräteverzeichnis erstellen. Das kann geschehen:
	- − Durch Drücken des M-Bus-Tasters während 6 Sekunden
	- − Mit dem Service-Tool ACT110 (bzw. Bediensoftware ACS110 oder ACS111) direkt mittels PC
	- − Mit dem Service-Tool ACT110 (bzw. Bediensoftware ACS110 oder ACS111) über Modem von der Leitstelle aus

#### Hinweis:

Der Suchlauf kann jederzeit durch einen kurzen Tastendruck auf der M-Bus-Taste oder über das Service-Tool ACT110 (bzw. Bediensoftware ACS110 oder ACS111) abgebrochen werden. Die bis zu diesem Zeitpunkt gefundenen M-Bus-Geräte sind im Geräteverzeichnis gespeichert

- 9. Die Anzahl der gefundenen M-Bus-Geräte wird an der Betriebsanzeige (grüne LED) angezeigt. Pro M-Bus-Gerät leuchtet die LED kurz auf. Die Anzeige wird fünfmal wiederholt.
- 10. Weitere Parametrierungen, die ebenfalls über das Service-Tool ACT110 (bzw. Bediensoftware ACS110 oder ACS111) gemacht werden müssen bzw. können, sind von der Anlage abhängig (z.B. Alarmzyklus).
- 11. Die Verbindung über Modem zur Leitstelle muss **nach erfolgter Inbetriebnahme** unbedingt kontrolliert werden, um unnötige Servicegänge aufgrund nicht funktionierender Modemkommunikation zu verhindern.

Dazu muss jedoch vor dem Kommunikationsaufbau der

RS232-Schalter in die Stellung **debracht werden.** Sobald das Modem mit der M-Bus-Zentrale verbunden ist, kann der Modemreset-Taster während 2 Sekunden gedrückt werden. Fehler beim Kommunikationsaufbau werden an der Alarmanzeige (rote LED) angezeigt.

12. Klemmenabdeckungen auf der Kleinspannungsseite montieren

### *(Schluss-)Kontrolle vor Ort*

- 1. Leuchtet die grüne LED (Betriebszustand)?
- 2. Ist die rote LED (Alarmanzeige) dunkel?
- 3. M-Bus-Taster kurz drücken. Entspricht die Anzahl der mit der grünen LED angezeigten Geräte der Anzahl der Geräte in der M-Bus-Anlage?
- 4. Arbeitet die Kommunikation zur Leitstelle korrekt?
- 5. Ist der RS-232-Schalter in der Stellung  $\boxed{1}$  ?

# **en English**

# **Installation**

# **Place of installation**

- In a dry room
- Mounting choices:
	- − In a compact station
	- − In a control panel (in the front, on the inner wall, on a wall mounting rail)
	- − On a control panel front
	- − In the sloping front of a control desk
- Permissible ambient temperature: 0...50 °C
- The unit must be easily accessible for service work

# **Electrical installation**

- The local regulations for electrical installations must be complied with
- The isolation of the M-bus central unit from the AC 230 V mains network must be ensured by a labeled and easily accessible fuse having a release current of 10 / 16 A
- Permissible cable lengths:
	- − M-bus cables: max.100 m
	- − RS-232: max. 15 m

# **Mounting**

The M-bus central unit can be mounted in any position. The following mounting choices exist:

*Wall mounting* 

- 1. Hold unit against the wall and mark fixing holes on the wall.
- 2. Drill holes.
- 3. Screw unit to the wall.

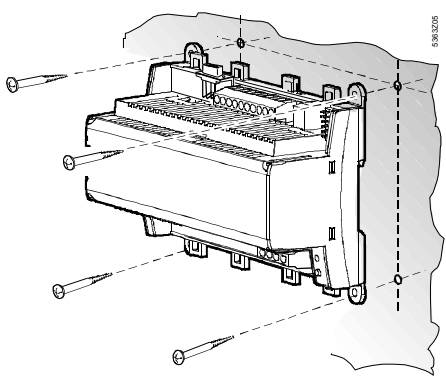

Notes on wall mounting:

For wall mounting with screws, there are four drilling holes available. The base has raised mounting surfaces.

Screws: max. dia. 3.5 mm; for drilling template, refer to «Dimensions».

### *Mounting on a wall mounting rail*

- 1. Fit rail.
- 2. Fit unit to the rail.
- 3. Secure the unit (depending on the type of rail used).

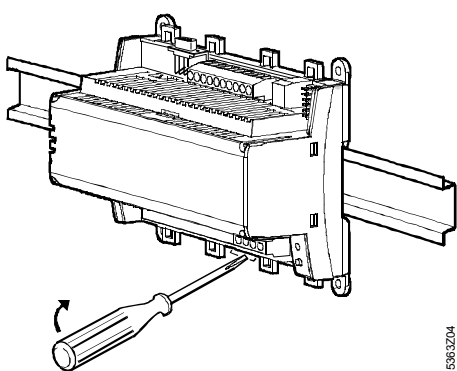

Notes on rail mounting:

The base has a snap-on facility for mounting on wall mounting rails (type EN 50 022-35 x 7.5) and can be disengaged with the help of a screwdriver.

1. Wire up the connection terminals: Top: low voltage Bottom: mains voltage

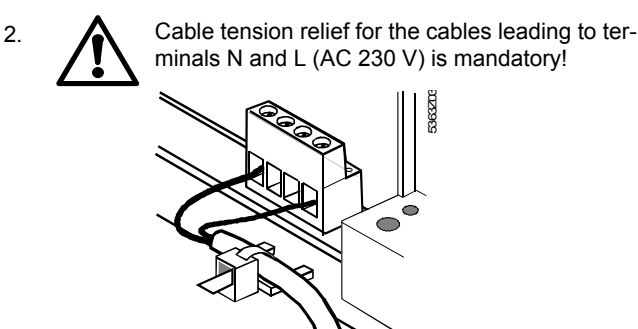

3. The cables must be secured to the base of the unit with the help of cable ties.

# **Terminal covers**

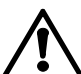

• If there is no protection against electric shock hazard (e.g. in boiler rooms, false ceilings or floors): always use terminal covers

• Only single-insulated cables connected to terminals N and L (AC 230 V) must be provided with insulating sheath:

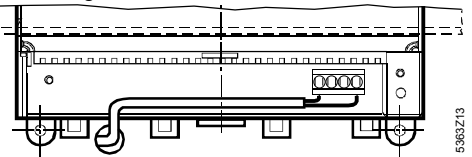

- If protection against electric shock hazard is ensured (e.g. in cabinets or control panels): mounting **without** terminal covers permitted
- The terminal cover on the mains voltage side must be secured with the two cable ties supplied with the unit:

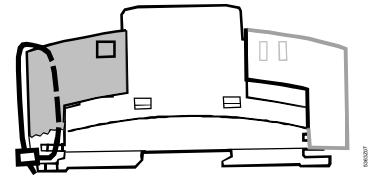

# **Commissioning**

# **Handling and operation**

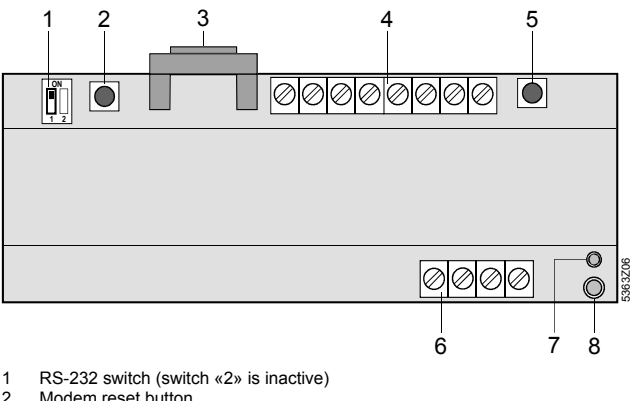

- 2 Modem reset button<br>3 RS-232 connector
- 3 RS-232 connector<br>4 Connection termin Connection terminals for low voltage
- 
- 5 M-bus button<br>6 Connection te 6 Connection terminals for mains voltage
- 7 Operation indicator (green LED)<br>8 Alarm indicator (red LED)
- 8 Alarm indicator (red LED)

*Operation indicator* 

The green LED indicates the respective operational status of the M-bus central unit:

• LED lit: mains voltage present

• LED flashes: communication via M-bus and / or RS-232 The LED is also visible when the terminal cover is fitted.

#### *Alarm indicator*

The red LED indicates the respective alarm status of the M-bus central unit:

- LED dark: no fault and no alarm present
- LED lit: fault of one or several M-bus devices present
- LED flashes: fault in M-bus central unit
- The LED is also visible when the terminal cover is fitted.

#### *RS-232 switch*

This switch is used to select whether the RS-232 port of the Mbus central unit is connected to a modem (switch position  $\boxed{\blacksquare}$ ) or directly to a PC (switch position  $\boxed{\blacksquare}$ ).

#### *M-bus button*

The M-bus button is used for starting the search run and thus for creating the internal device directory. Other options for creating the device directory: refer to «Commissioning», under «Procedure» (step 8).

On completion of the search run, the number of devices included in the directory can be called up at any time by pressing the Mbus button.

#### *Modem reset button*

The modem reset button is used for reinitializing the modem. Then, the M-bus central unit makes a connection to the control centre and delivers a status report.

### **Commissioning**

#### Notes:

Operation with a PC: in direct operation with a PC via the RS-232 port, always use a null modem between the two devices. The settings listed under 7 can also be made beforehand.

#### *Procedure*

- 1. DO NOT switch on power yet.
- 2. Remove terminal cover, if fitted.
- 3. Check wiring according to the plant diagram.
- 4. For commissioning, the RS-232 switch must be set to **U** (direct communication with the PC via the RS-232 port).
- 5. If required, replace terminal covers on the mains voltage side.
- 6. Switch on power.
- 7. The following settings must be made with the ACT110 service tool (or the ACS110 or ACS111 operating software) via the RS-232 port:
	- − Phone number of the control centre
	- − Phone number of the plant \*
	- − Modem string for initializing the modem \*
	- − Modem Baud rate \*
	- − Modem string for dial command \*
	- − Modem string for on-hook command \*
	- − Modem string for modem suffix \*
	- − Modem strings for modem reset command \* \* Optional
- 8. Create device directory. This can be done as follows:
	- − By pressing the M-bus button for 6 seconds
	- − With the ACT110 service tool (or the ACS110 or ACS111 operating software) directly via the PC
	- − With the ACT110 service tool (or the ACS110 or ACS111 operation software) via modem from the control centre Note:

The search run can be stopped at any time by pressing briefly the M-bus button, or via the ACT110 service tool (or the ACS110 or ACS111 operating software).The M-bus devices found by that point in time are stored in the device directory.

9. The number of M-bus devices found is indicated by the operation indicator (green LED). For each M-bus device found, the LED is briefly lit. The indication is repeated five times.

- 10. Other parameter settings that must or can also be made via the ACT110 service tool (or the ACS110 or ACS111 operating software) depend on the type of plant (e.g. the alarm cycle).
- 11. Checking the connection via modem to the control centre **after commissioning** is absolutely essential in order to avoid unnecessary service visits caused by modem communication that does not work.

For that purpose, the RS-232-switch must be set to  $\mathbb{I}$  before opening the communication. As soon as the modem is connected to the M-bus central unit, the modem reset button can be pressed for 2 seconds. The alarm indicator (red LED) will show faults that occur while the communication is opened.

12. Replace terminal covers on the low voltage side.

#### *(Final) check on site*

- 1. Is the green LED lit (operational status)?
- 2. Is the red LED dark (alarm indication)?
- 3. Press M-bus button briefly. Does the number of devices indicated by the green LED agree with the number of devices in the M-bus plant?
- 4. Does communication with the control centre operate correctly?
- 5. Is the RS-232 switch set to  $\boxed{1}$  ?

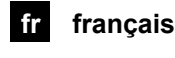

## **Montage**

## **Choix du lieu de montage**

• Dans un local sec

- Possibilités de montage :
	- − Station compacte
	- − Armoire de commande (façade, paroi interne, rail support)
	- − Tableau de commande
	- − Façade d'un pupitre de commande
- Température ambiante admissible 0...50°C
- Veiller à l'accessibilité pour la maintenance

## **Installation électrique**

- Respecter les prescriptions locales pour les installations électriques
- La séparation entre la centrale d'immeuble et le réseau 230 V~ doit être effectuée via un fusible repéré et aisément accessible avec courant de déclenchement de 10/16 A.
- Longueurs de ligne admissibles :
	- Lignes de bus d'immeuble : 100 m max.
	- − RS-232 : 15 m max.

### **Montage**

La centrale d'immeuble peut être montée dans n'importe quelle position. Fixations possibles :

#### *Montage mural*

- 1. Maintenir l'appareil contre la paroi et marquer l'emplacement des trous de fixation
- 2. Percer les trous
- 3. Fixer l'appareil en serrant les vis

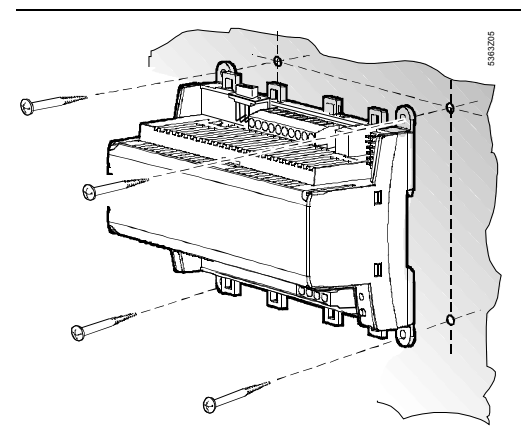

Indications pour le montage mural :

4 trous sont prévus pour le montage à l'aide de vis. Le socle comporte des surfaces d'appui surélevées.

Vis : ∅ 3,5 mm max. Plan de perçage, cf. § "Encombrements"

*Montage sur rail support* 

- 1. Monter le rail support
- 2. Embrocher l'appareil
- 3. Si nécessaire, fixer l'appareil (selon le type de rail)

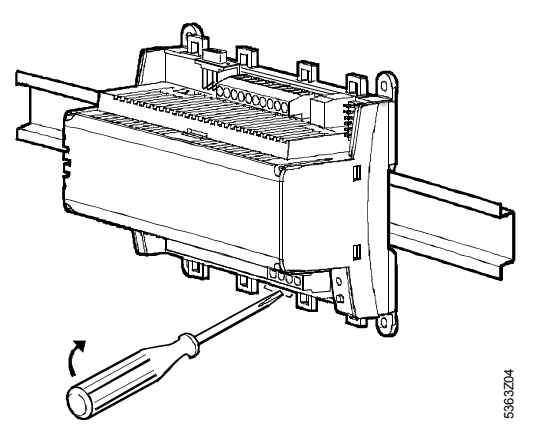

Indications pour le montage sur rail : le socle comporte un dispositif d'encliquetage pour montage sur rails supports (type EN50022-35x7,5) et est débrochable à l'aide d'un tournevis

# **Câblage**

1. Câbler les bornes de raccordement : en haut : très basse tension en bas : tension secteur

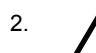

2. A Utiliser impérativement un arrêtoir de câble pour les raccordements des bornes N et L (230 V~) :

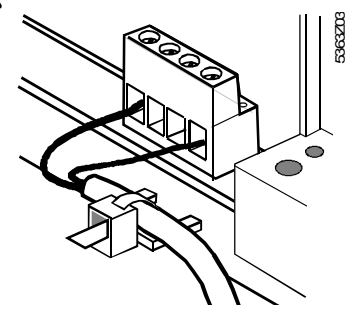

3. Les fils doivent être fixés par des serre-câble sur les brides prévues sur le socle

## **Couvre-bornes**

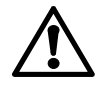

• En l'absence de protection contre les contacts accidentels (par ex. dans les chaufferies, les faux planchers et les faux plafonds) : **toujours** prévoir des couvre-bornes

• Seuls les câbles à isolation simple vers les bornes N et L (230 V~) doivent être équipés d'une gaine d'isolation:

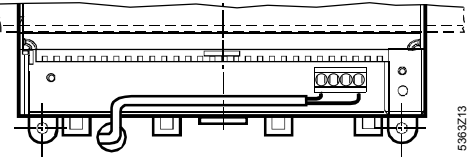

- S'il existe une protection contre les contacts accidentels (dans des coffrets de répartition ou des armoires électriques par exemple) : un montage **sans** couvre-bornes est admissible
- Le couvre-bornes côté secteur **doit** être fixé avec les deux deux serre-câble fournis:

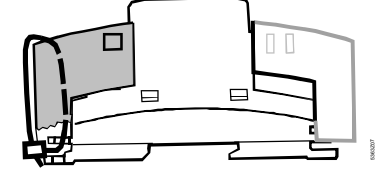

# **Mise en service**

# **Manipulation et Commande**

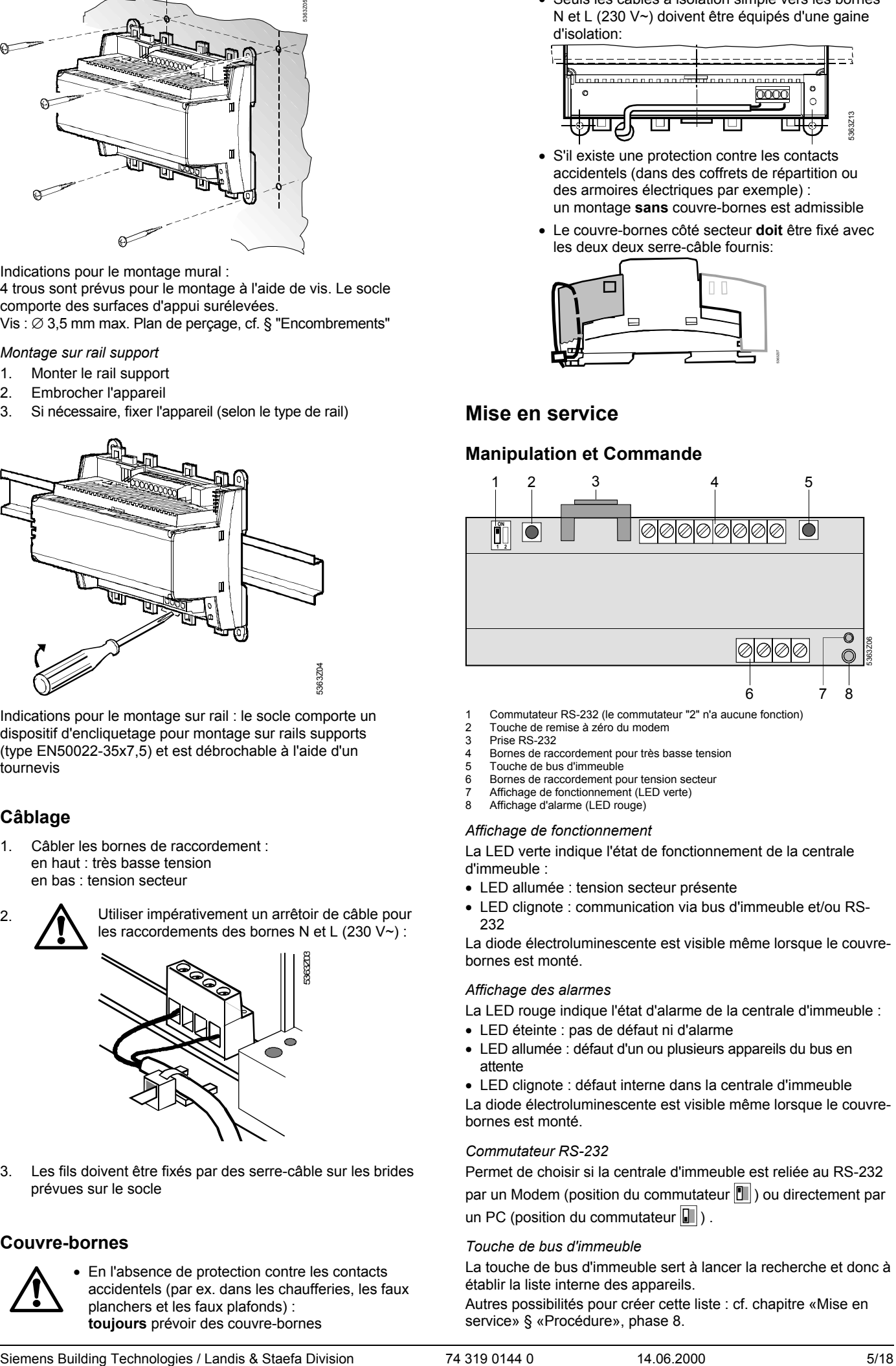

- 1 Commutateur RS-232 (le commutateur "2" n'a aucune fonction)
- 2 Touche de remise à zéro du modem Prise RS-232
- 4 Bornes de raccordement pour très basse tension
- 5 Touche de bus d'immeuble
- 6 Bornes de raccordement pour tension secteur
- Affichage de fonctionnement (LED verte)
- Affichage d'alarme (LED rouge)

#### *Affichage de fonctionnement*

La LED verte indique l'état de fonctionnement de la centrale d'immeuble :

- LED allumée : tension secteur présente
- LED clignote : communication via bus d'immeuble et/ou RS-232

La diode électroluminescente est visible même lorsque le couvrebornes est monté.

#### *Affichage des alarmes*

La LED rouge indique l'état d'alarme de la centrale d'immeuble :

- LED éteinte : pas de défaut ni d'alarme
- LED allumée : défaut d'un ou plusieurs appareils du bus en attente

• LED clignote : défaut interne dans la centrale d'immeuble La diode électroluminescente est visible même lorsque le couvrebornes est monté.

# *Commutateur RS-232*

Permet de choisir si la centrale d'immeuble est reliée au RS-232 par un Modem (position du commutateur  $\boxed{\blacksquare}$ ) ou directement par un PC (position du commutateur  $\boxed{\blacksquare}$ ).

## *Touche de bus d'immeuble*

La touche de bus d'immeuble sert à lancer la recherche et donc à établir la liste interne des appareils.

Autres possibilités pour créer cette liste : cf. chapitre «Mise en service» § «Procédure», phase 8.

Après la recherche, on peut appeler à tout moment le nombre d'appareils enregistrés dans la liste en appuyant brièvement sur la touche du bus d'immeuble.

### *Touche de remise à zéro du modem*

La touche de remise à zéro du modem réinitialise le modem. La centrale d'immeuble reprend ensuite contact avec le centre de conduite et transmet un rapport d'état.

## **Mise en service**

#### Remarques:

Service avec PC : en service direct via RS-232 avec un PC, toujours utiliser un éliminateur de modem entre les 2 appareils. Les réglages de la phase 7 peuvent aussi être effectués à l'avance.

#### *Procédure*

- 1. ATTENDRE avant de mettre sous tension
- 2. Enlever le cas échéant le couvre-bornes
- 3. Vérifier le câblage à l'aide du schéma de l'installation
- 4. **Pour la mise en service**, le commutateur RS-232 doit se trouver en position  $\left|\mathbf{r}\right|$  (communication directe avec le PC via RS-232)
- 5. Remonter si nécessaire les couvre-bornes côté secteur
- 6. Mettre sous tension
- 7. Les réglages suivants doivent être effectués avec l'outil de service ACT110 (ou le logiciel de commande ACS110 ou ACS111) par l'intermédiaire de l'interface RS-232 :
	- − Numéro de téléphone du centre de conduite
	- − Numéro de téléphone de l'installation \*
	- − Chaîne pour l'initialisation du modem \*
	- − Vitesse de transmission du modem \*
	- − Chaîne du modem pour commande de sélection \*
	- − Chaîne du modem pour commande de raccroché \*
	- − Chaîne du modem pour suffixe du modem \*
	- − Chaînes du modem pour commande de remise à zéro du modem \*

\* facultatif

- 8. Etablir la liste des appareils. Ceci peut se faire :
	- − en appuyant pendant 6 s sur la touche du bus d'immeuble
	- − à l'aide de l'outil de service ACT110 (ou du logiciel de commande ACS110 ou ACS111) directement avec le PC
	- − avec l'outil de service ACT110 (ou le logiciel de commande ACS110 ou ACS111) via le modem depuis le centre de conduite

#### Remarque :

La recherche peut être interrompue à tout moment en appuyant brièvement sur la touche du bus d'immeuble ou via l'outil de service ACT110 (ou le logiciel de commande ACS110 ou ACS111). Les appareils du bus d'immeuble trou-vés jusque là sont sauvegardés dans la liste des appareils.

- 9. Le nombre d'appareils de bus d'immeuble trouvés est indiqué sur l'affichage de fonctionnement ( LED verte). La LED s'allume brièvement pour chaque appareil de bus d'immeuble. L'affichage est répété 5 fois.
- 10. D'autres paramétrages qui doivent ou peuvent aussi être réglés via l'outil de service ACT110 (ou le logiciel de commande ACS110 ou ACS111) dépendent de l'installation (cycle d'alarme par exemple).
- 11. La liaison par modem avec le centre de conduite doit absolument être contrôlée **après la mise en service**, pour éviter les interventions de service inutiles dues au nonfonctionnement de la communication par modem. Pour cela, il faut toutefois placer le commutateur RS232

dans la position  $\boxed{\blacksquare}$ , avant l'établissement de la communication. Dès que le modem est relié à la centrale d'immeuble, on peut appuyer pendant 2 s sur la touche de remise à zéro du modem. Les défauts lors de l'établissement de la communi-cation sont signalés sur l'affichage d'alarme (LED rouge).

12. Monter les couvre-bornes sur le côté très basse tension

# *Contrôle (final) sur place*

- 1. La LED verte (état de fonctionnement) est-elle allumée?
- 2. La LED rouge (affichage des alarmes) est-elle éteinte?
- 3. Appuyer brièvement sur la touche du bus d'immeuble. Le nombre d'appareils indiqués par la LED verte correspond-il au nombre d'appareils de l'installation du bus d'immeuble?
- 4. La communication avec le centre de conduite fonctionne-telle correctement?
- 5. Le commutateur RS232 est-il dans la position  $\boxed{\blacksquare}$ ?

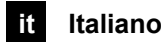

# **Installazione**

## **Luogo di installazione**

• In un locale non umido

- Scelte di installazione:
	- − In un quadro standard
	- Su un pannello di un quadro(in fronte, sulla parete interna, o su barra din)
- Temperatura ambiente permessa: 0...50 °C
- L'unità deve essere facilmente accessibile per gli interventi di service

## **Installazione elettrica**

- Devono essere rispettate le norme locali in materia di sicurezza elettrica.
- L'isolamento dell'unità centrale dall'alimentazione AC 230 V deve essere assicurata tramite un fusibile da 10 / 16 A, facilmente accessibile e identificabile.
- Lunghezza ammissibile dei cavi:
- − Cavi M-bus max.100 m
- − RS-232: max. 15 m

## **Montaggio**

La centrale M-bus può essere montata in varie posizioni. Seguono degli esempi di installazione:

#### *installazione a parete*

- 1. Segnare la posizione dei fori sulla parete(utilizzando l'apparecchio come dima).
- 2. Fare i fori per i tasselli a parete.
- 3. Installare l'apparecchio a parete tramite le viti e i tasselli.

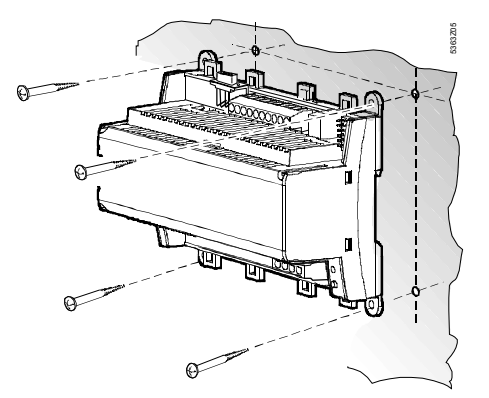

Note sull'installazione a parete:

Per l'installazione a parete con viti, sono disponibili quattro fori. Viti: max. dia. 3.5 mm; per la dima di foratura, fare riferimento a «Dimensioni».

*Installazione a parete tramite barra Din* 

- 1. Installare la barra Din.
- 2. Fissare l'apparecchio sulla barra Din.
- 3. Assicurarsi che si a installato correttamente (dipende dal tipo di barra din utilizzata.

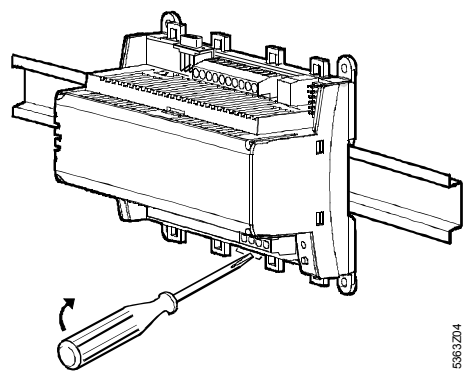

Note per l'installazione su barra Din:

l'apparecchio si installa facilmente su barra Din (modello EN 50 022-35 x 7.5) e può essere facilmente rimosso con un cacciavite.

## **Collegamenti**

- 1. Morsetti di collegamento: In alto: bassa tensione In basso: alimentazione
- 2. E' obbligatorio collegare il cavo di alimentazione ai morsetti N e L (AC 230 V)!

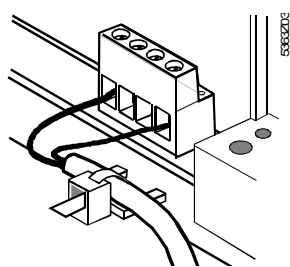

3. Il cavo di alimentazione deve essere assicurato al'apparecchio tramite delle fascette stringicavo.

## **Coperchio di protezione**

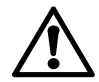

Se non ci sono protezioni contro scariche elettriche (e.g. in locale caldaia, controsoffitto o pavimento): utilizzare sempre il coperchio.

• Solo il cavo di alimentazione, collegato ai morsetti N e L (AC 230 V), deve essere previsto di guaina isolante:

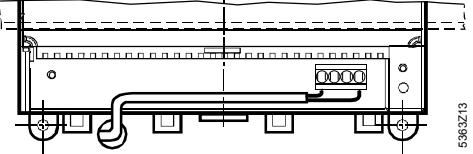

• Se ci sono protezioni contro scariche elettriche (e.g. in quadri elettrici):

l'installazione **senza** coperchio è permessa

• Il coperchio di protezione deve essere assicurato tramite delle fascette stringicavo all'apparecchio:

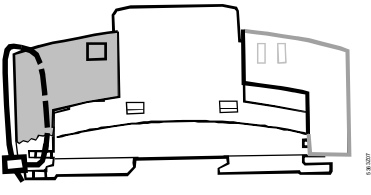

# **Messa in servizio**

## **Istruzioni operative**

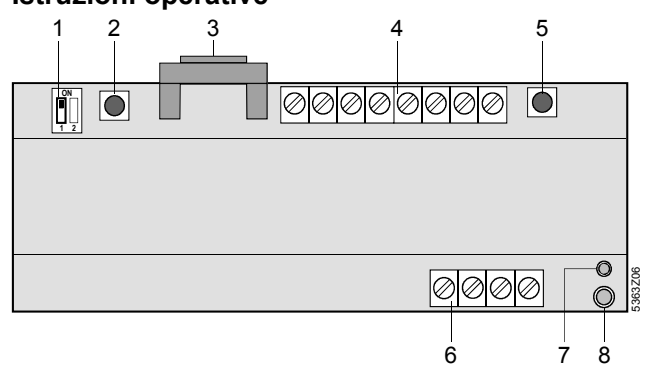

- 1 RS-232 interruttore (su posizione «2» la porta è inattiva)<br>2 Modem pulsante di reset
- 2 Modem pulsante di reset<br>3 RS-232 porta di comunio
- 1 modern parcarite di recetto<br>3 RS-232 porta di comunicazione<br>4 Morsetti di collegamento per ba 4 Morsetti di collegamento per bassa tensione<br>5 M-bus pulsante
- 
- 5 M-bus pulsante<br>6 Morsetti di colle m sus pulsante
- 7 Leed di indicazione di funzionamento (LED verde)<br>8 Leed di indicazione d'allarme (LED rosso) Leed di indicazione d'allarme (LED rosso)
- 

#### *Indicazione delle operazioni*

Il LED verde indica lo stato operativo della centrale M-bus:

• LED acceso fisso: alimentazione presente

• LED lampeggiante: comunicazione tra M-bus e / o RS-232 Il LED is visibile anche quando viene utilizzato il coperchio di protezione

#### *Indicazione di allarme*

Il LED rosso indica lo stato degli allarmi della centrale m-Bus:

- LED spento: assenza di allarmi
- LED acceso: anomalia su uno o più apparecchi collegati su Mbus
- LED lampeggiante: anomalia nel circuito M-bus dell'unità centrale

Il LED è visibile anche con il coperchio di protezione inserito.

#### *RS-232 commutatore*

Con questo commutatore si imposta la comunicazione della porta RS-232 dell'unità centrale M-bus per collegamento ad un modem (posizione  $\| \cdot \|$ ) o direttamente al PC (posizione  $\| \cdot \|$ ).

#### *Pulsante M-bus*

Il pulsante M-bus è utilizzato per avviare la ricerca e creare la direttory interna degli apparecchi collegati su m-bus. Per altre informazioni riguardo questa directory: fare riferimento a:< messa in servizio », sotto «Procedure» (punto 8). Completata la ricerca, Il numero di apparecchi inclusi nella directory possono essere richiamati fuori , premento il pulsante M-bus.

#### *Pulsante di reset del modem*

Questo pulsante è utilizzato per reinizializzare il modem. Quando, la centrale M-bus si collega all'unità centrale remota per inviare un report.

## **Messa in servizio**

#### Note:

operando con un PC: in collegamento diretto tramite RS-232, utilizzare sempre un cavo null-modem.

#### *Procedure*

- 1. NON DARE subito la tensione di alimentazione.
- 2. Togliere il coperchio di protezione, se utilizzato.
- 3. Controllare i collegamenti elettrici.
- 4. Per la messa in servizio, la porta RS-232 deve essere impostata a  $\mathbb{I}$  (comunicazione diretta con PC tramite RS-232).
- 5. Se presente, rimettere il coperchio di protezione.
- 6. Dare tensione di alimentazione.
- Le seguenti impostazioni devono essere fatte tramite il software ACT110 service tool (o ACS110 o ACS111 software operativi) tramite la porta RS-232:
	- − Numero di telefono dell'impianto \*
	- − Stringa di inizializzazione del modem \*
	- − Velocità del modem \*
	- − Stringa del modem per dial command \*
	- − Stringa del modem per -hook command \*
	- − Stringa del modem per modem suffix \*
	- − Stringa del modem per modem reset command \* \* Optional
- 8. Creare la directory per gli apparecchi. Si può procedere nel modo seguente:
	- − Tramite la pressione del pulsante M-bus per 6 secondi
	- − Con il tool di service ACT110 (o l' ACS110 o ACS111 software operativi) collegati direttamente ad un PC o collegati tramite modem al centro di controllo.

Note:

la ricerca degli apparecchi su bus può essere fermata premendo brevemente il pulsante M-bus,oppure utilizzando i software ACT110 service tool (o i software operativi ACS110 o ACS111).Gli apparecchi rilevati sul M-bus sono memorizzati nella device directory.

- 9. Il numero di apparecchi rilevato sul bus è indicato tramite il LED verde. Per ogni apparecchio trovato, il LED lampeggia brevemente. L'indicazione è ripetuta per 5 volte.
- 9. L'impostazione degli altri parametri può essere fatta con il tool di service ACT110 (o i software operativi ACS110 o ACS111) dipende dal tipo di impianto.
- 10. Provare la comunicazione tra il modem e la postazione centrale **nella fase di messa in servizio** in modo da evitare ulteriori visite per problemi di comunicazione tra modem Per fare questo, la porta the RS-232-deve essere impostata

su **I** prima di aprire la comunicazione. Non appena il modem è collegato all'unità centrale M-bus , il pulsante di reset del modem deve essere premuto per 2 secondi. Il led rosso indicherà un eventuale anomalia quando la comunicazione è aperta.

11. Rimettere il coperchio di protezione.

### *Verifiche finali*

- 1. E' acceso il led verde (stato operativo)?
- 2. E' il led rosso spento (indicazione di allarme)?
- 3. Premere brevemente il pulsante M-bus. Il numero di apparecchi rilevati dalla centrale corrisponde a quello collegato al M-bus?
- 4. La comunicazione con il posto centrale funziona correttamente?
- 5. La porta RS-232 è impostata su $\mathbb{I}$  ?

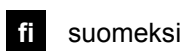

# **Asennus**

## **Asennuspaikan valinta**

- Kuivaan tilaan
- Asennusmahdollisuudet:
	- − lämmönjakohuoneeseen
	- − kytkinkaappiin (oveen, sisäseinälle, DIN-kiskoon)
	- − seinälle
- − ohjaustaulun kaltevaan etuosaan
- Sallittu ympäristön lämpötila: 0...50 °C
- Laitteeseen täytyy olla esteetön pääsy huoltoa varten

## **Sähköasennukset**

- Paikallisia sähköasennusmääräyksiä on noudatettava
- M-väylän keskusyksikkö on erotettava 230 VAC:n verkkojännitteestä selkeästi merkityllä 10/16 A:n sulakkeella, johon pääsee helposti käsiksi
- Sallitut johdinpituudet:
- − M-väyläjohtimet: maks.100 m
- − RS-232: maks. 15 m

## **Asennus**

M-väylän keskusyksikkö voidaan asentaa haluttuun asentoon seuraavilla kiinnitystavoilla:

## *Seinäasennus*

- 1. Paina laite seinää vasten ja merkitse kiinnitysreiät seinään
- 2. Poraa reiät
- 3. Ruuvaa laite kiinni seinään

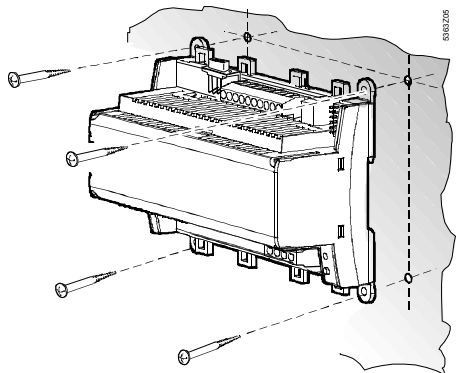

### Ohjeita seinäasennusta varten:

Laitteessa on neljä porausaukkoa ruuvikiinnitystä varten. Pohjaosassa on korotetut tukipinnat kiinnityskohdissa. Ruuvit: ∅ maks. 3,5 mm. Poraussuunnitelma: ks. "Mittapiirrokset"

#### *Asennus DIN-kiskoon*

- 1. Asenna DIN-kisko
- 2. Asenna laite kiskoon
- 3. Tarvittaessa varmista laitteen kiinnitys (kiskotyypistä riippuen)

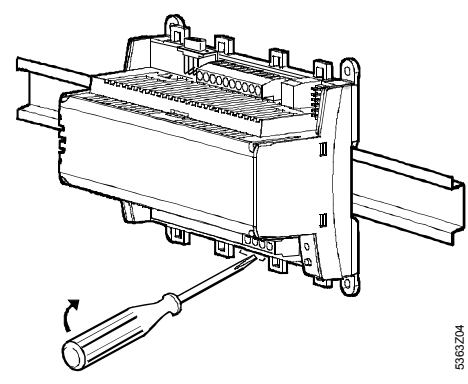

Ohjeita DIN-kiskoon asennusta varten:

Laitteen pohjaosa kiinnittyy kiinnipainamalla DIN-kiskoon (tyyppi EN50022-35x7,5), ja se voidaan kiilata irti kiskosta ruuvimeisselin avulla (ks. yllä oleva kuva)

# **Johdotus**

- 1. Johdota liittimet: ylhäällä: pienjännite alhaalla: verkkojännite
- 

2.  $\sum$  Liittimiin N ja L menevät johtimet (230 VAC) on ehdottomasti varustettava vedonpoistajalla:

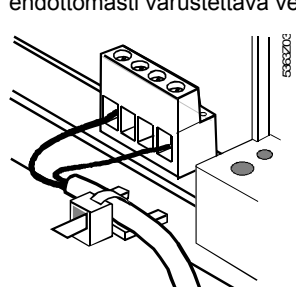

3. Johtimet on kiinnitettävä nippusiteellä kotelon pohjaosassa oleviin kielekkeisiin

## **Liitinsuojukset**

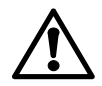

• Jos kosketussuojaa ei ole (esim. lämmönjakohuoneissa ja avoimissa tiloissa):

Laitteeseen on **aina** asennettava liitinsuojukset

• Ainoastaan liittimiin N ja L (230 VAC) menevät yksinkertaisesti eristetyt johtimet täytyy varustaa "eristesukalla":

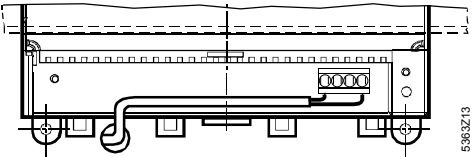

• Jos laitteessa on kosketussuoja (esim. koteloissa tai kytkinkaapeissa):

Asennus **ilman** liitinsuojuksia on sallittu

• Verkkojännitepuolella olevan liitinsuojuksen kiinnitys on **varmistettava** kahdella laitteen mukana toimitettavalla nippusiteellä:

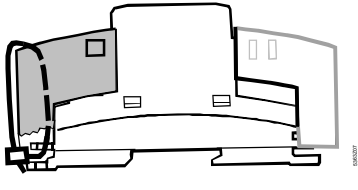

# **Käyttöönotto**

## **Toiminta ja käyttö**

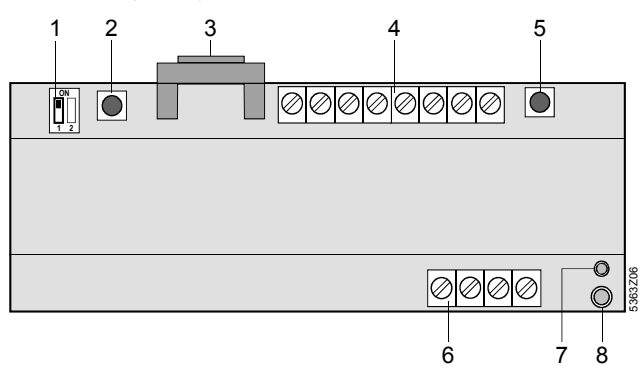

- 1 RS-232-kytkin (kytkin "2" ei ole käytössä)
- 2 Modeemin palautuspainike (reset)
- 3 RS-232-liitin<br>4 Pieniännitelii
- **Pienjänniteliittimet**
- 5 M-väyläpainike<br>6 Verkkojännitelii 6 Verkkojänniteliittimet
- 
- 7 Käytön indikointi (vihreä LED) 8 Hälytyksen indikointi (punainen LED)

#### *Käytön indikointi*

Vihreä LED indikoi M-väylän keskusyksikön kulloisenkin käyttötilan:

- LED palaa: Laitteessa on verkkojännite
- LED vilkkuu: Tiedonsiirto M-väylän ja/tai RS-232-liitännän kautta

Valodiodi näkyy myös silloin, kun liitinten päälle on asennettu liitinsuojus.

### *Hälytyksen indikointi*

Punainen LED indikoi M-väylän keskusyksikön kulloisenkin hälytystilanteen:

- LED sammuneena: Ei häiriöitä eikä hälytyksiä
- LED palaa: Yhden tai useamman M-väylälaitteen häiriö
- LED vilkkuu: M-väylän keskusyksikön sisäinen häiriö Valodiodi näkyy myös silloin, kun liitinten päälle on asennettu liitinsuojus.

### *RS-232-kytkin*

Tällä kytkimellä valitaan, liitetäänkö M-väylän keskusyksikkö RS-232-liittimestä modeemiin (kytkinasento |||) vai suoraan PC:hen (kytkinasento  $\boxed{\blacksquare}$ ).

#### *M-väyläpainike*

M-väyläpainikkeella käynnistetään hakutoiminto, jolla luodaan sisäinen laiteluettelo.

Muut laiteluettelon luontitavat: Katso "Käyttöönotto"-kappaleen kohta "Menettely", ohje nro 8.

Kun haku on tehty, luettelossa olevien laitteiden lukumäärä voidaan katsoa milloin tahansa painamalla lyhyesti M-väyläpainiketta.

*Modeemin palautuspainike (reset)* 

Modeemin palautuspainike tekee modeemin uudelleenalustuksen. Samalla M-väylän keskusyksikkö ottaa yhteyden valvomoon ja antaa tilaraportin.

# **Käyttöönotto**

#### Ohieita:

PC:n kanssa käytettäessä: Kun laitetta käytetään suoraan PC:llä RS-232-liitännän kautta, laitteiden välissä on aina käytettävä nollamodeemia.

Kohdassa 7 kerrotut asetukset voidaan tehdä myös etukäteen.

#### *Menettely*

- 1. ÄLÄ vielä kytke käyttöjännitettä päälle
- 2. Irrota mahdolliset liitinsuojukset
- 3. Tarkista johdotus laitoksen kytkentäkaavion perusteella
- 4. RS-232-kytkimen täytyy olla **käyttöönottoa varten** asennossa | (suora tiedonsiirto RS-232-liitännän kautta PC:hen)
- 5. Asenna tarvittaessa verkkojännitepuolen liitinsuojus takaisin paikoilleen
- 6. Kytke käyttöjännite päälle
- 7. Seuraavat asetukset täytyy tehdä huoltokojeella ACT110 (käyttöohjelmistolla ACS110 tai ACS111) RS-232-liitännän kautta:
	- − Valvomon puhelinnumero
	- − Laitoksen puhelinnumero \*
	- − Modeemin merkkijono modeemin alustusta varten \*
	- − Modeemin siirtonopeus \*
	- − Modeemin merkkijono valintakomentoa varten \*
	- − Modeemin merkkijono yhteyden lopetuskomentoa varten \*
	- − Modeemin merkkijono modeemin loppuliitettä (suffix) varten \*
	- − Modeemin merkkijonot modeemin palautuskomentoa varten \*
	- \* valinnainen
- 8. Luo laiteluettelo. Se voidaan tehdä seuraavilla tavoilla:
	- − Painamalla M-väyläpainiketta 6 sekunnin ajan
	- − Huoltokojeella ACT110 (käyttöohjelmistolla ACS110 tai ACS111) suoraan PC:n välityksellä
	- − Huoltokojeella ACT110 (käyttöohjelmistolla ACS110 tai ACS111) modeemin kautta valvomosta käsin Huom!

Hakutoiminto voidaan keskeyttää milloin tahansa M-väyläpainikkeen lyhyellä painalluksella tai huoltokojeella ACT110 (käyttöohjelmistolla ACS110 tai ACS111). Siihen mennessä löydetyt M-väylälaitteet tallennetaan laiteluetteloon.

- 9. Löydettyjen M-väylälaitteiden määrä näytetään käytön indikointivalolla (vihreä LED). LED syttyy hetkeksi kutakin Mväylälaitetta kohti. Näyttö toistetaan viidesti.
- 10. Muut parametriasetukset, jotka voi tai täytyy tehdä huoltokojeella ACT110 (käyttöohjelmistolla ACS110 tai ACS111), riippuvat laitoksesta (esim. hälytysten kyselyväli).
- 11. Modeemin kautta muodostettava valvomoyhteys täytyy ehdottomasti tarkistaa **käyttöönoton jälkeen**, jotta vältyttäisiin turhilta huoltokäynneiltä toimimattoman modeemitiedonsiirron vuoksi.

Tätä varten RS-232-kytkin on kuitenkin asetettava asentoon

**T**ennen tiedonsiirtoyhteyden luomista. Heti kun modeemi on liitetty M-väylän keskusyksikköön, modeemin palautuspainiketta voidaan painaa 2 sekunnin ajan. Yhteyden muodostuksessa tapahtuvat häiriöt indikoidaan hälytysnäytöllä (punainen LED).

12. Asenna liitinsuojukset pienjännitepuolelle

#### *(Loppu-)Tarkistukset itse kohteessa*

- 1. Palaako vihreä LED (käyttötila)?
- 2. Onko punainen LED (hälytysnäyttö) sammuneena?
- 3. Paina lyhyestä M-väyläpainiketta. Vastaako vihreän LEDvalon ilmaisema laitteiden määrä M-väylälaitoksen laitteiden määrää?
- 4. Toimiiko tiedonsiirto valvomoon oikein?
- 5. Onko RS232-kytkin asennossa  $\mathbb{Z}$  ?

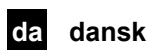

# **Montering**

## **Monteringssted**

- I et tørt rum
- Monteringsmuligheder:
	- − i elskab (i front, på indervæg eller vægskinne) − i eltavle
	-
	- − i front på manøvrepult.
- Tilladt omgivelsestemperatur: 0...50 °C • Sørg for gode adgangsforhold til service.
- 

## **Elinstallation**

- Elinstallationen skal være i overensstemmelse med Stærkstrømsbekendtgørelsen
- M-bus-centralen skal være adskilt fra AC 230 V-nettet via en let tilgængelig sikring med 10/16 A udløsningsstrøm og forsynet med påskrift
- Tilladte ledningslængder:
- − M-bus-ledninger: max.100 m
- − RS-232: max. 15 m

# **Montering**

M-bus-centralen kan monteres i en vilkårlig position som følger:

### *Vægmontering*

- 1. Hold apparatet op mod væggen, og opmærk huller til monteringsskruerne
- 2. Bor huller
- 3. Skru apparatet fast

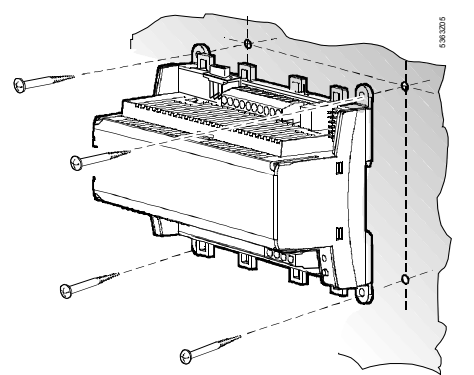

Vedrørende vægmontering:

Til skruemontering er apparatet forsynet med fire huller. Soklen har forhøjede bæreflader.

Skruer: ∅ max. 3,5 mm. Boreplan, se afsnit « Målskitser»

#### *Montering på vægskinne*

- 1. Montér skinnen
- 2. Sæt apparatet på skinnen
- 3. Om nødvendigt fikseres apparatet (afhænger af skinnetype)

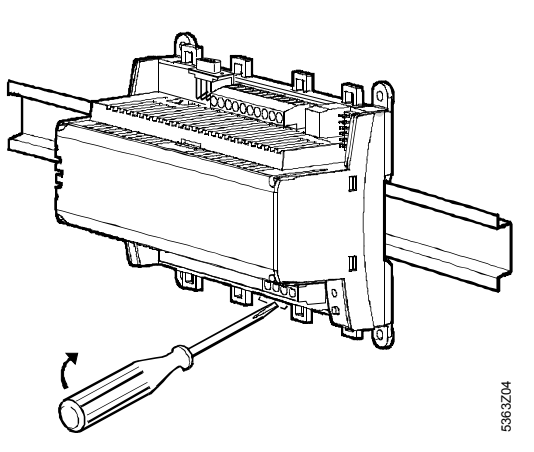

Vedrørende skinnemontering:

Soklen har en snapanordning for montering på vægskinner (type EN50022-35x7,5) og kan løsnes med en skruetrækker

## **Tilslutning**

1. Tilslutningklemmerne fortrådes: øverst: lavspænding nederst: netspænding

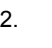

2.  $\sum$  Det er tvingende nødvendigt med trækaflastning af ledninger til klemme N og L (AC 230 V):

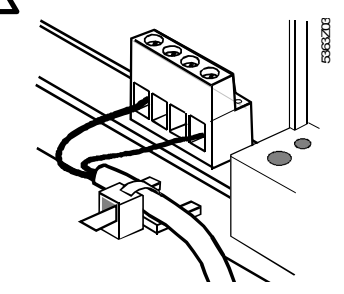

3. Ledningerne skal fikseres med kabelstropper i laskerne i husets sokkel.

## **Klemmeafdækninger**

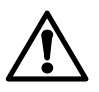

- Hvis der ikke findes berøringsbeskyttelse (fx i fyrrum, gulve og lofter), skal der **altid** monteres klemmeafdækninger.
- Enkelt isolerede ledninger til klemme N og L (AC230V) skal forsynes med en isoleringsslange:

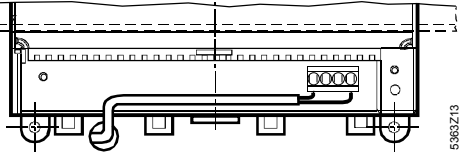

- Hvis der findes berøringsbeskyttelse (fx i forgreningsdåser eller elskabe), er montering **uden**  klemmeafdækninger tilladt.
- Klemmeafdækningen på netsiden **skal** sikres med de to medleverede kabel-stropper:

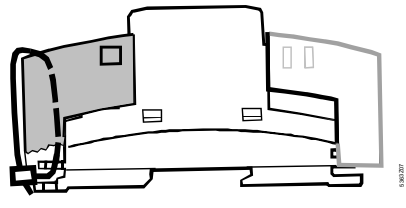

# **Idriftsættelse**

## **Håndtering og betjening**

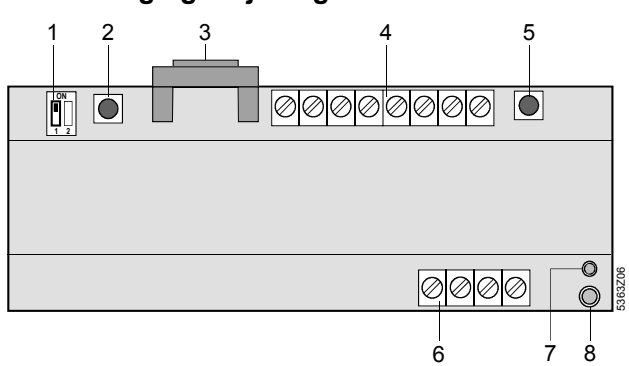

1 RS-232-kontakt (kontakt «2» har ingen funktion)

- 2 Modem-resettaste<br>3 RS-232-stik
- 3 RS-232-stik<br>4 Tilslutningsl
- 4 Tilslutningsklemmer for lavspænding<br>5 M-bus-taste
- 5 M-bus-taste<br>6 Tilslutningsk Tilslutningsklemmer for netspænding

## Driftsindikator (grøn LED)

#### *Driftsindikator*

Den grønne LED viser M-bus-centralens driftstilstand:

- LED lyser: netspænding til stede
- LED blinker: kommunikation via M-bus og/eller RS-232

Lysdioden er også synlig, når der er monteret klemmeafdækning.

## *Alarmindikator*

Den røde LED viser M-bus-centralens alarmtilstand:

- LED lyser ikke: ingen fejl eller alarmer
- LED lyser: ventende fejl på et eller flere M-bus-apparater
- LED blinker: intern fejl i M-bus-centralen

Lysdioden er også synlig, når der er monteret klemmeafdækning.

#### *RS-232-kontakt*

Denne kontakt bruges til at vælge, om M-bus-centralen skal

forbindes til RS-232 med et modem (kontaktposition  $\mathbb{I}$ ) eller

direkte med en PC (kontaktposition  $\left|\mathbf{I}\right|$ ).

#### *M-bus-taste*

M-bus-tasten bruges til at starte søgning og dermed til oprettelse af det interne apparatbibliotek.

Andre muligheder til oprettelse af apparatbibliotek: se under «Idriftsættelse», afsnit «Fremgangsmåde», punkt 8. Efter endt søgning kan antallet af de i biblioteket gemte apparater når som helst hentes frem ved et kort tryk på M-bus-tasten.

#### *Modem-resettaste*

Resettasten initialiserer modemet på ny. Derefter opbygger M-buscentralen forbindelse med hovedcentralen og afleverer en statusrapport.

## **Idriftsættelse**

Ved brug af PC: Ved direkte drift med en PC via RS-232 skal der altid anvendes et nulmodem mellem de to apparater. Indstillingerne i punkt 7 kan også foretages i forvejen.

#### *Fremgangsmåde*

- 1. Slå ENDNU IKKE driftsspændingen til
- 2. Fjern evt. klemmeafdækninger
- 3. Kontroller tilslutningen i henhold til anlægsdiagrammet
- 4. RS-232-kontakten skal **ved idriftsættelsen** stå i position (direkte kommunikation via RS-232 med PC)
- 5. Klemmeafdækninger på netsiden sættes på igen (om nødvendigt)
- 6. Slå driftsspændingen til
- 7. De følgende indstillinger skal foretages med service-tool ACT110 (eller betjeningsprogram ACS110 eller ACS111) via RS-232-porten:
	- − Hovedcentralens telefonnummer
	- − Anlæggets telefonnummer \*
	- − Modemstring for modeminitialisering \*
- − Modem-baudrate \*
- − Modemstring for valgkommando \*
- − Modemstring for afbrydekommando \*
- − Modemstring for modemsuffiks \*
- − Modemstrings for modem-resetkommando \* valgfrit
- 8. Opret apparatbibliotek. Det kan ske som følger:
	- − Ved tryk på M-bus-tasten i 6 sekunder
	- − Med service-tool ACT110 (eller betjeningsprogram ACS110 eller ACS111) direkte ved hjælp af PC

− Med service-tool ACT110 (eller betjeningsprogram ACS110 eller ACS111) via modem fra hovedcentralen Søgningen kan når som helst afbrydes ved et kort tastetryk på M-bus-tasten eller via service-tool ACT110 (eller betjeningsprogram ACS110 eller ACS111). De indtil dette tidspunkt fundne M-bus-apparater er gemt i apparatbiblioteket

- 9. Antallet af fundne M-bus-apparater vises ved hjælp af driftsindikatoren (grøn LED). For hvert M-bus-apparat lyser LED kortvarigt. Dette gentages fem gange.
- 10. Andre parametriseringer, som ligeledes skal eller kan laves via service-tool ACT110 (eller betjeningsprogram ACS110 eller ACS111), afhænger af anlægget (fx alarmcyklus).
- 11. Forbindelsen via modem til hovedcentralen skal altid kontrol-leres **efter udført idriftsættelse** for at undgå servicearbej-der som følge af ikke-fungerende modemkommunikation.

Før der etableres kommunikation, skal RS232-kontakten dog sættes i position  $\boxed{\blacksquare}$ . Så snart modemet er forbundet med M-bus-centralen, kan der trykkes på modemresettasten i 2 se-kunder. Fejl ved etableringen af kommunikation vises via alarmindikatoren (rød LED).

12. Monter klemmeafdækningerne på lavspændingssiden.

#### *(Slut-)kontrol på stedet*

- 1. Lyser den grønne LED (driftstilstand)?
- 2. Er den røde LED (alarmindikator) slukket?
- 3. Tryk kortvarigt på M-bus-tasten. Svarer antallet af de med den grønne LED indikerede apparater til antallet af apparater i M-bus-anlægget?
- 4. Arbejder kommunikationen til hovedcentralen korrekt?
- 5. Er RS232-kontakten i position  $\mathbb{Z}$  ?

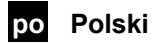

# **Montaż**

## **Miejsce montażu**

- Pomieszczenie suche
- Sposób montażu:
	- − na węźle kompaktowym
	- − w szafie sterowniczej (na drzwiach frontowych, na ścianie wewnętrznej, na szynie montażowej)
	- − na czole szafy sterowniczej
	- − na pochylonym panelu sterowniczym
- Dopuszczalna temperatura otoczenia: 0...50 °C
- Łatwy dostęp w celu serwisowania

## **Podłączenie elektryczne**

- Instalacja musi być wykonana zgodnie z przepisami miejscowymi
- Na zasileniu AC 230 V centrali komunikacyjnej M-Bus należy przewidzieć łatwo dostępny i czytelnie opisany bezpiecznik o prądzie znamionowym 10 / 16 A
- Dopuszczalne długości przewodów:
	- − magistrala M-Bus: maks.100 m
	- − RS-232: maks. 15 m

# **Zamocowanie**

Centrala komunikacyjna M-Bus może być zamocowana w dowolnej pozycji. Możliwe są następujące warianty montażu:

*Montaż naścienny* 

- 1. Przyłóż urządzenie do ściany i zaznacz miejsca otworów.
- 2. Nawierć otwory.
- 3. Wkręć śruby mocujące.

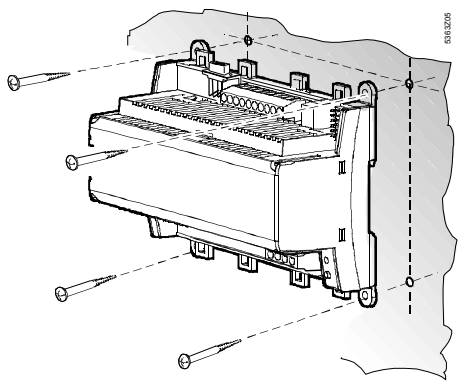

#### Uwagi:

W podstawie znajdują się cztery otwory do montażu naściennego. Podstawka posiada wyniesioną płaszczyznę montażową. Śruby: maks. φ 3.5 mm; szablon montażowy - patrz «Wymiary».

### *Montaż na szynie*

- 1. Zamocuj szynę montażową.
- 2. Zamocuj urządzenie do szyny.
- 3. Zabezpiecz urządzenie (w zależności od rodzaju szyny).

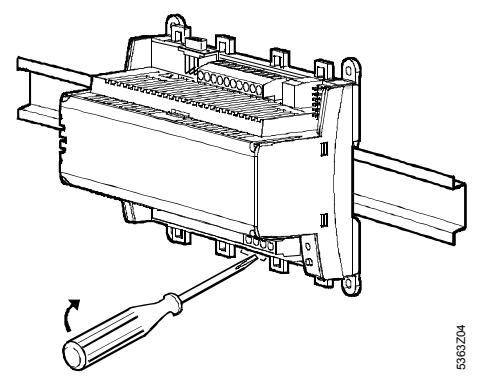

#### Uwagi:

W podstawie znajduje się zatrzask do szybkiego montażu na szynie (typ EN 50 022-35 x 7.5), który umożliwia również szybki demontaż przy pomocy śrubokręta.

## **Okablowanie**

1. Zamocuj przewody do listew zaciskowych: Góra: niskie napięcie Dół: sieciowe napięcie zasilające

(AC 230 V) !

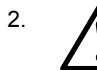

2. **A** Koniecznie należy przewidzieć odciążenie naprężenia przewodów zasilających N oraz L

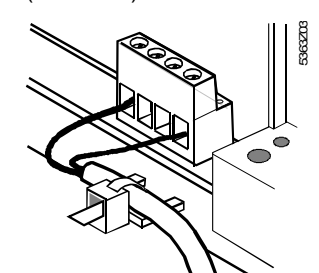

3. Kabel powinien być zamocowany do urządzenia przy pomocy zacisku.

## **Pokrywy ochronne listew zaciskowych**

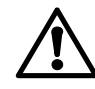

- Jeżeli nie przewidziano zabezpieczeń przed porażeniem prądem elektrycznym (np. pomieszczenia kotłowni, stropy podwieszone), zawsze należy stosować pokrywy ochronne.
- Jedynie pojedynczo izolowane przewody podlaczone do zacisków N i L musza byc zabezpieczone koszulkami izolacyjnymi.

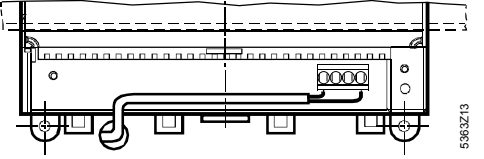

- Jeżeli istnieje zabezpieczenie przed porażeniem prądem elektrycznym (np. szafy sterownicze), montaż **bez** osłon ochronnych jest dozwolony.
- Osłona ochronna zasilającej listwy zaciskowej musi być zabezpieczona przy użyciu dwóch opasek zaciskowych dostarczonych z urządzeniem:

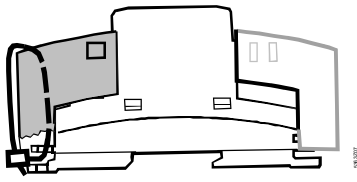

# **Uruchomienie**

## **Eksploatacja i obsługa**

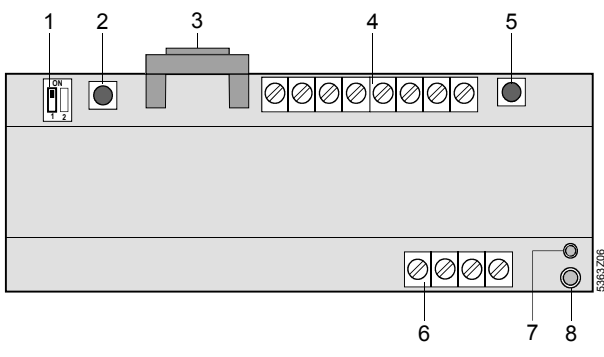

- 1 Przełącznik RS-232 (przełącznik «2» nie jest wykorzystywany)
- 2 Przycisk zerowania modemu<br>3 Gniazdo RS-232
- Gniazdo RS-232 4 Listwa zaciskowa niskiego napięcia
- 5 Przycisk M-Bus
- 6 Listwa zaciskowa napięcia sieciowego
- 7 Wskaźnik stanu pracy (zielona LED) 8 Wskaźnik alarmu (czerwona LED)

### *Wskaźnik stanu pracy*

Zielona dioda LED wskazuje odpowiedni stan pracy urządzenia:

- LED świeci: urządzenie jest zasilone napięciem sieciowym
- LED pulsuje: komunikacja przez M-Bus oraz / lub RS-232.
- Dioda jest widoczna również po nałożeniu pokrywy ochronnej.

## *Wskaźnik alarmu*

Czerwona dioda LED wskazuje odpowiedni stan błędu:

- LED nie świeci: brak błędu i alarmu
- LED świeci: błąd jednego lub kilku urządzeń M-Bus
- LED pulsuje: błąd centrali komunikacyjnej M-Bus

Dioda jest widoczna również po nałożeniu pokrywy ochronnej.

## *Przełącznik RS-232*

Przełącznik RS-232 służy do określenia czy port szeregowy urządzenia podłączony jest do modemu (pozycja przełącznika  $\left| \rule{0pt}{13pt} \right|$ ) czy bezpośrednio do PC (pozycja przełącznika  $\left| \rule{0pt}{13pt} \right|$ ).

# *Przycisk M-Bus*

Przycisk M-Bus służy do uruchomienia przeszukiwania w celu utworzenia wewnętrznej listy obsługiwanych urządzeń. Inny sposób utworzenia listy: patrz «Uruchomienie», «Procedura» (punkt 8).

Po zakończeniu przeszukiwania, liczba urządzeń znajdujących się na liście może być uzyskana przez wciśnięcie przycisku M-Bus.

*Przycisk zerowania modemu* 

Przycisk zerowania modemu służy do reinicjalizacji modemu. Po reinicjalizacji, centrala komunikacyjna nawiązuje łączność ze stacją operatorską i przekazuje raport stanu pracy.

## **Uruchomienie**

#### Uwagi:

Dla uzyskania bezpośredniego połączenia z PC przez port szeregowy RS-232 należy zastosować standardowy modem zerowy. Nastawy wyszczególnione w punkcie 7 mogą być wykonane zawczasu, przed nawiązaniem komunikacji.

## *Procedura*

- 1. NIE WŁĄCZAJ jeszcze zasilania.
- 2. Zdejmij pokrywę ochronną, jeżeli została zamontowana.
- 3. Sprawdź czy okablowanie jest zgodne ze schematem.
- 4. Podczas uruchomiania przełącznik RS-232 powinien być ustawiony w pozycji **II** (bezpośrednia komunikacja z PC przez port RS-232).
- 5. Jeżeli jest to wymagane, zamontuj ponownie pokrywę ochronną listwy zasilającej.
- 6. Włącz zasilanie.
- 7. Przez port RS-232 oraz przy użyciu programu serwisowego ACT110 (lub programu użytkowego ACS110 lub ACS111) należy sparametryzować następujące nastawy:
	- − numer telefoniczny stacji operatorskiej
	- − numer telefoniczny obiektu \*
	- − string inicjalizacyjny modemu \*
	- − prędkość transmisji modemu \*
	- − string polecenia wyboru numeru telefonicznego \*
	- − string polecenia przerwania połączenia \*
	- − string końcowy modemu \*
	- − string polecenia zerowania modemu. \* \* Opcja
- 8. Utwórz listę urządzeń. Można to wykonać w jeden z następujących sposobów:
	- − przez wciśnięcie przycisku M-Bus na 6 sekund
	- − przy użyciu programu serwisowego ACT110 ( lub programu użytkowego ACS110 lub ACS111) bezpośrednio z PC
	- − przy użyciu programu serwisowego ACT110 ( lub programu użytkowego ACS110 lub ACS111) przez modem ze stacji operatorskiej.

#### Uwaga:

Przeszukiwanie może zostać zatrzymane w dowolnym momencie przez wciśnięcie na chwilę przycisku M-Bus, lub z oprogramowania serwisowego ACT110 (lub oprogramowania użytkowego ACS110 lub ACS111). Urządzenia M-Bus znalezione do momentu przerwania zapisane są na liście urządzeń M-Bus.

- 9. Liczba znalezionych urządzeń M-Bus sygnalizowana jest zieloną diodą stanu pracy. Dioda zaświeci się tyle razy ile urządzeń M-Bus zostało znalezionych. Sygnalizacja powtarzana jest pięć razy.
- 10. Parametryzacja innych nastaw, które mogą lub muszą zostać przeprowadzone z oprogramowania serwisowego ACT110 (lub oprogramowania użytkowego ACS110 lub ACS111) zależy od typu obsługiwanej instalacji (np. cykl alarmu).
- 11. Sprawdzenie komunikacji przez modem ze stacją operatorską **po uruchomieniu** jest absolutnie niezbędne w celu uniknięcia niepotrzebnych wizyt serwisowych spowodowanych brakiem prawidłowej komunikacji. W tym celu, przełącznik RS-232 musi być ustawiony w poło-

żenie **II** przed nawiązaniem komunikacji. Po podłączeniu modemu do centrali komunikacyjnej M-Bus, należy wcisnąć przycisk zerujący modemu na 2 sekundy. Wskaźnik alarmu (czerwona dioda LED) sygnalizuje ewentualne błędy komunikacji.

12. Zamocuj ponownie pokrywę ochronną listwy niskiego napięcia.

## *Ostateczne sprawdzenie*

- 1. Czy świeci zielona dioda LED (stan pracy)?
- 2. Czy czerwona dioda LED jest wyłączona (wskazanie alarmu)?
- 3. Wciśnij na chwilę przycisk M-Bus. Czy sygnalizowana liczba urządzeń M-Bus pokrywa się z rzeczywistą liczbą podłączonych urządzeń M-Bus?
- 4. Czy komunikacja ze stacją operatorską odbywa się bez przeszkód?
- 5. Czy przełącznik RS-232 ustawiony jest w pozycji ||||| ?

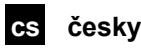

# **Montáž**

## **Montážní místo**

- V suché místnosti
- Možnosti montáže:
	- − kompaktní stanice
	- − rozvaděč (čelní panel, vnitřní stěna, DIN lišta)
	- − rozvodná deska
- − čelní panel spínacího pultu
- Přípustná teplota okolí je 0...50 °C
- Dbejte na snadný přístup k přístroji

# **Elektrická instalace**

- Při elektrické instalaci dbejte místních předpisů
- Jištění M-Bus centrály vůči AC 230 V musí být provedeno označenou a lehko přístupnou pojistkou 10/16 A
- Přípustné délky vedení:
- − M-Bus: max.100 m
- − RS-232: max. 15 m

# **Montáž**

M-Bus centrálu je možné montovat v libovolné poloze s následujícími možnostmi uchycení:

### *Montáž na zeď*

- 1. Přístroj přidržte na zdi a poznačte si otvory pro uchycení
- 2. Vyvrtejte otvory
- 3. Přístroj přišroubujte

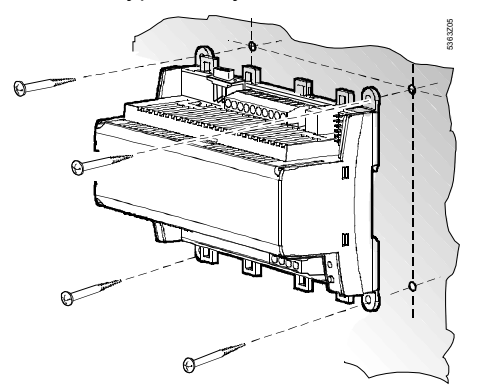

Pokyny pro montáž na zeď:

Pro přišroubování jsou k dispozici čtyři otvory.

Šrouby: ∅ max. 3,5 mm. Plán pro vyvrtání otvorů viz. odstavec «Rozměry»

### *Montáž na lištu*

- 1. Lištu připevněte na stěnu
- 2. Přístroj nasaďte na lištu
- 3. V případě nutnosti přístroj upevněte (podle druhu lišty)

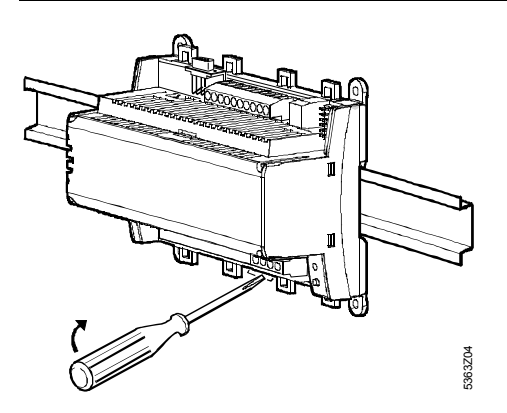

Pokyny pro montáž na lištu:

Sokl má zámek pro montáž na lištu (typ EN50022-35x7,5). Tento zámek se uvolňuje šroubovákem ve směru šipky.

## **Zapojení**

- 1. Zapojte připojovací svorky: nahoře: malé napětí dole: síťové napětí
- 

2. Vedení svorek N a L (AC 230 V) nesmí být vystaveno tahu:

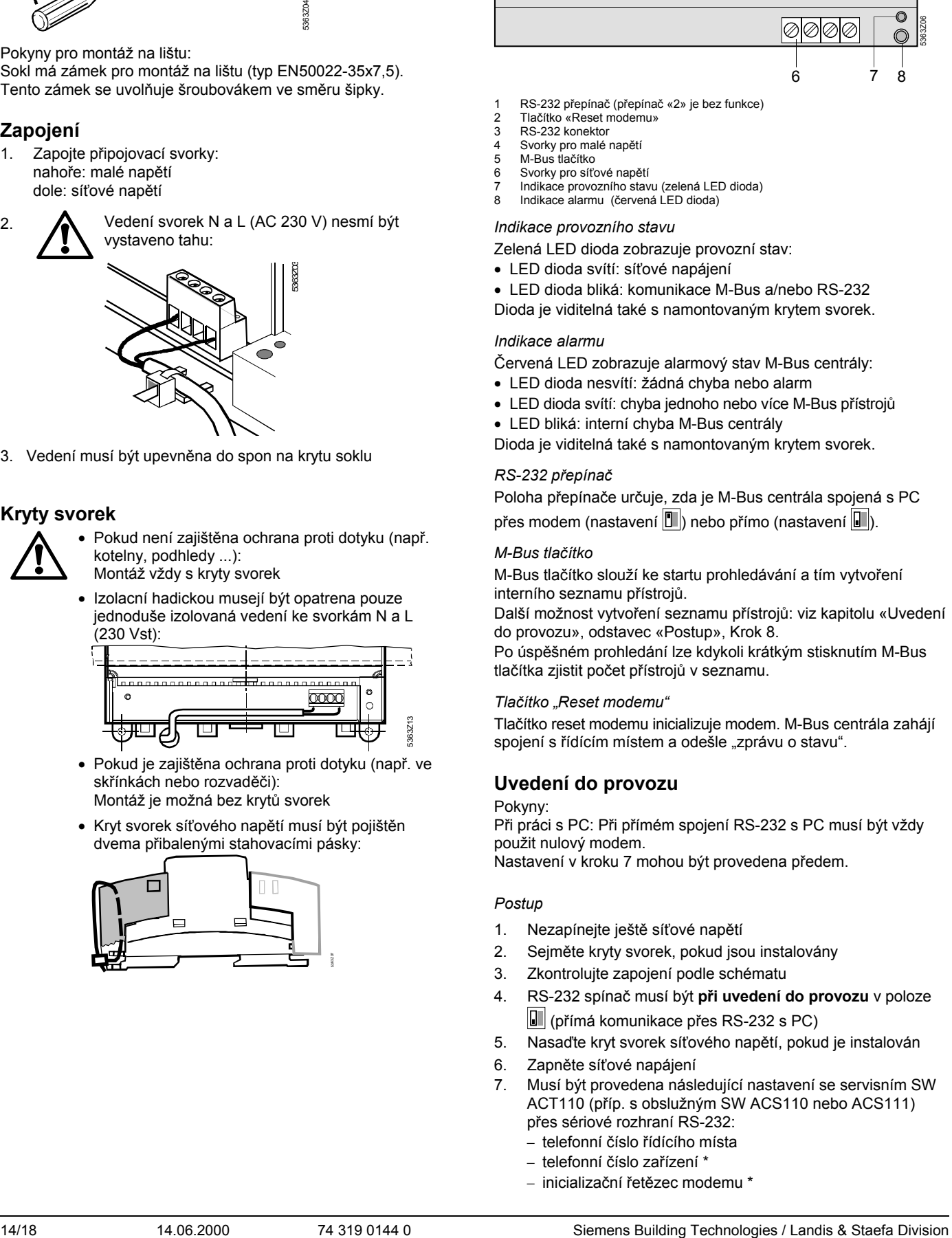

3. Vedení musí být upevněna do spon na krytu soklu

## **Kryty svorek**

- Pokud není zajištěna ochrana proti dotyku (např. kotelny, podhledy ...):
	- Montáž vždy s kryty svorek
- Izolacní hadickou musejí být opatrena pouze jednoduše izolovaná vedení ke svorkám N a L (230 Vst):

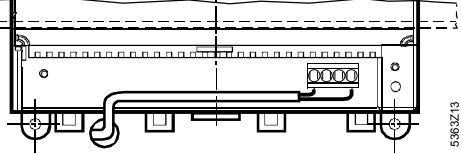

- Pokud je zajištěna ochrana proti dotyku (např. ve skřínkách nebo rozvaděči): Montáž je možná bez krytů svorek
- Kryt svorek síťového napětí musí být pojištěn dvema přibalenými stahovacími pásky:

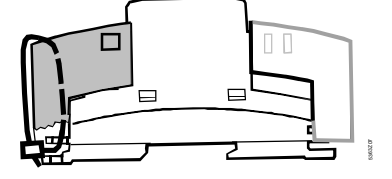

# **Uvedení do provozu**

# **Ovládání a obsluha**  1 2 3 4 5 ©|⊘|⊘|⊘|⊘|⊘ **ON**  $\oslash$ **1 2**

6 7 8

5363Z06

- 1 RS-232 přepínač (přepínač «2» je bez funkce)
- 2 Tlačítko «Reset modemu»<br>3 PS-232 konektor
- 3 RS-232 konektor
- 4 Svorky pro malé napětí 5 M-Bus tlačítko
- 6 Svorky pro síťové napětí
- 7 Indikace provozního stavu (zelená LED dioda)
- Indikace alarmu (červená LED dioda)

#### *Indikace provozního stavu*

Zelená LED dioda zobrazuje provozní stav:

- LED dioda svítí: síťové napájení
- LED dioda bliká: komunikace M-Bus a/nebo RS-232
- Dioda je viditelná také s namontovaným krytem svorek.

#### *Indikace alarmu*

Červená LED zobrazuje alarmový stav M-Bus centrály:

- LED dioda nesvítí: žádná chyba nebo alarm
- LED dioda svítí: chyba jednoho nebo více M-Bus přístrojů
- LED bliká: interní chyba M-Bus centrály

Dioda je viditelná také s namontovaným krytem svorek.

#### *RS-232 přepínač*

Poloha přepínače určuje, zda je M-Bus centrála spojená s PC přes modem (nastavení  $\boxed{\blacksquare}$ ) nebo přímo (nastavení  $\boxed{\blacksquare}$ ).

#### *M-Bus tlačítko*

M-Bus tlačítko slouží ke startu prohledávání a tím vytvoření interního seznamu přístrojů.

Další možnost vytvoření seznamu přístrojů: viz kapitolu «Uvedení do provozu», odstavec «Postup», Krok 8.

Po úspěšném prohledání lze kdykoli krátkým stisknutím M-Bus tlačítka zjistit počet přístrojů v seznamu.

#### *Tlačítko "Reset modemu"*

Tlačítko reset modemu inicializuje modem. M-Bus centrála zahájí spojení s řídícím místem a odešle "zprávu o stavu".

### **Uvedení do provozu**

#### Pokyny:

Při práci s PC: Při přímém spojení RS-232 s PC musí být vždy použit nulový modem.

Nastavení v kroku 7 mohou být provedena předem.

#### *Postup*

- 1. Nezapínejte ještě síťové napětí
- 2. Sejměte kryty svorek, pokud jsou instalovány
- 3. Zkontrolujte zapojení podle schématu
- 4. RS-232 spínač musí být **při uvedení do provozu** v poloze (přímá komunikace přes RS-232 s PC)
- 5. Nasaďte kryt svorek síťového napětí, pokud je instalován
- 6. Zapněte síťové napájení
- 7. Musí být provedena následující nastavení se servisním SW ACT110 (příp. s obslužným SW ACS110 nebo ACS111) přes sériové rozhraní RS-232:
	- − telefonní číslo řídícího místa
	- − telefonní číslo zařízení \*
	- − inicializační řetězec modemu \*
- − přenosová rychlost (Baud) \*
- − řetězec pro volbu čísla \*
- − řetězec pro zavěšení \*
- − řetězec pro příponu modemu \*
- − řetězec pro reset modemu \*
- \* volitelně
- 8. Vytvoření seznamu přístrojů. To lze provést:
	- − stisknutím tlačítka M-Bus na dobu 6 sekund
	- − se servisním softwarem ACT110 (příp. obslužným softwarem ACS110 nebo ACS111) přímo z PC − se servisním softwarem ACT110 (příp. obslužným
	- softwarem ACS110 nebo ACS111) přes modem z řídícího místa

## Poznámka:

Vyhledávání lze kdykoli přerušit krátkým stisknutím tlačítka M-Bus nebo servisním softwarem ACT110 (příp. obslužným softwarem ACS110 nebo ACS111). M-Bus přístroje, které byly nalezeny před tímto přerušením, jsou potom uloženy v seznamu přístrojů.

- 9. Počet nalezených M-Bus přístrojů je indikován zelenou LED diodou (zobrazení stavu). S každým M-Bus přístrojem se LED dioda krátce rozsvítí. Tato indikace se pětkrát opakuje.
- 10. Další nastavení, která musí příp. mohou být provedena se servisním softwarem ACT110 (příp. obslužným softwarem ACS110 nebo ACS111), jsou závislá na konkrétní aplikaci (např. Alarmový cyklus).
- 11. Modemové spojení s řídícím místem musí být **po úspěšném uvedení do provozu** zkontrolováno, aby se předešlo případům, kdy z důvodu nefunkční komunikace nebude možné provést servisní zásah.

Předtím musí být přepnut RS232 spínač do polohy  $\mathbb{E}$ . Po připojení modemu k centrále se doporučuje stisknout tlačítko reset modemu na dobu 2 sekund. Chyba při navázání následné komunikace je indikována červenou LED diodou (indikace alarmu).

12. Namontujte kryt svorek malého napětí

*(Závěrečná) kontrola* 

- 1. Svítí zelená LED dioda (provozní stav)?
- 2. Je zhasnuta červená LED dioda (indikace alarmu)?
- 3. Stiskněte krátce M-Bus tlačítko. Odpovídá počet zelenou LED diodou indikovaných přístrojů počtu připojených M-Bus přístrojů?
- 4. Pracuje komunikace s řídícím místem správně?
- 5. Je RS232 spínač v poloze  $\mathbb{Z}$  ?

# **sk slovensky**

# **Montáž**

# **Určenie miesta montáže**

- V suchom priestore
- Možnosti zabudovania:
- − Kompaktné stanice
- − Rozvodová skriňa (predná, zadná stena, na stenovom držiaku)
- − Riadiaci panel
- − Šikmá predná plocha pultového rozvádzača
- − Dovolená teplota okolia je 0...50 °C
- Zohľadnite dobrý prístup pre servisný zásah

# **Elektrická inštalácia**

- Je nutné zohľadniť miestne predpisy pre elektroinštaláciu
- M-Bus-centrála sa musí oddeliť od AC 230 V siete cez označenú a ľahko prístupnú poistku 10/16 A.
- Dovolená dľžka vodiča:
	- − M-Bus-vodiče: max.100 m
- − RS-232: max. 15 m

## **Montáž**

M-Bus centrála sa môže montovať v ľubovoľnej polohe s nasledovnými možnostiami upevnenia:

## *Montáž na stenu*

- 1. Prístroj pridržať na stene a naznačiť diery na upevnenie
- 2. Vŕtať diery
- 3. Prístroj priskrutkovať

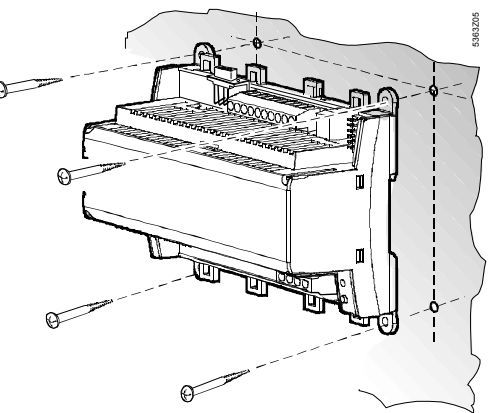

Upozornenia pri montáži na stenu:

Pre montáž so skrutkami sú k dispozícii štyri diery. Pätica má zvýšenú dosadaciu plochu. Skrutky: ∅ max. 3,5 mm. Plán na vŕtanie v odseku «rozmery»

*Montáž na stenový lištový držiak* 

- 1. Stenový lištový držiak umiestniť
- 2. Prístroj zasunúť
- 3. Podľa potreby, prístroj upevniť (závisle od typu lišty)

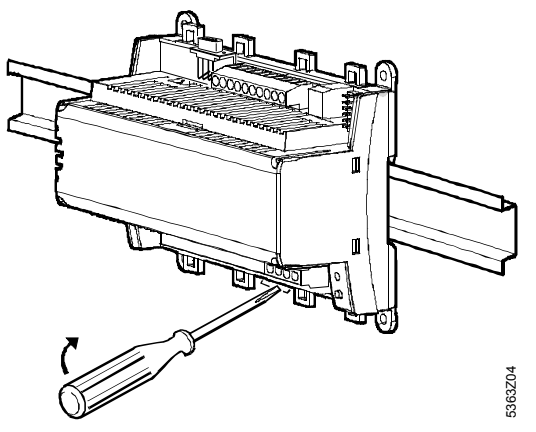

Upozornenia pri montáži na lištu:

Pätica má upevňovacie zariadenie pre montáž na stenovú lištu (typ EN50022-35x7,5) a je ju možné uvoľniť skrutkovačom

# **Pripojenie káblov na svorkovnicu**

1. Pripojenie káblov na svorkovnicu: hore: nízke napätie dole: sieťové napätie

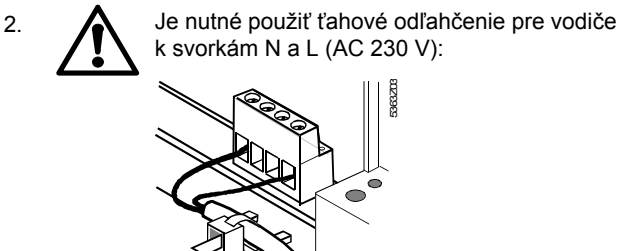

3. Vodiče musia byť upevnené s káblovými spojkami na predurčených miestach na pätici prístroja

5363Z03

## **Kryt svorkovnice**

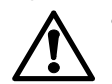

• Ak nie je daná ochrana pred dotykom (napr. vykurovacie priestory, medzipodlahy a stropy): montáž vždy **s** krytom pre svorkovnicu.

• Len jednoducho izolované vodice na svorkách N a L (AC230V) musia byt opatrené izolacnou hadicou:

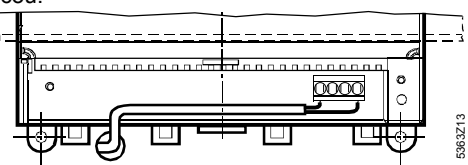

- Ak nie je daná ochrana pred dotykom (napr. vykurovacie priestory, medzipodlahy a stropy): montáž vždy **s** krytom pre svorkovnicu.
- Kryt svorkovnice na napäťovej strane **musí** byť zaistený dvomi káblovými spojkami:

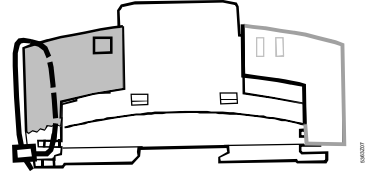

# **Uvedenie do prevádzky Manipulácia a obsluha**

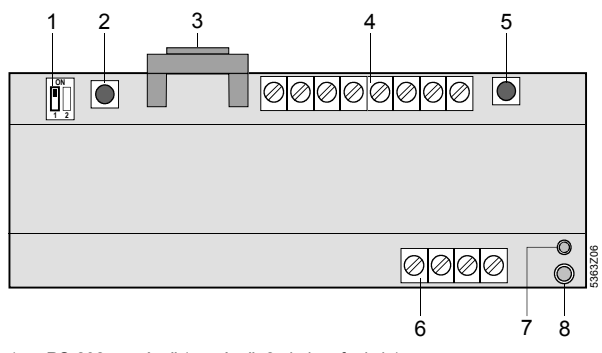

- 1 RS-232-prepínač (prepínač«2» je bez funkcie)
- 2 Tlačítko pre resetovanie modemu
- 3 RS-232- zásuvka
- 4 Napájace svorky pre nízke napätie<br>5 M-Bus-tlačítko M-Bus-tlačítko
- 6 Napájacie svorky pre sieťové napätie 7 Prevádzkový indikátor (zelená LED)
- 8 Alarmový indikátor (červená LED)

## *Prevádzkový indikátor*

Zelená LED ukazuje daný stav prevádzky M-Bus centrály:

- LED svieti: existuje sieťové napätie
- LED bliká: komunikácia cez M-Bus a/alebo RS-232
- Sveteľná dióda je viditeľná aj pri montáži krytu svorkovnice.

### *Alarmový indikátor*

Červená LED ukazuje daný stav alarmu M-Bus centrály:

- LED nesvieti: žiadna chyba, bez alarmu
- LED svieti: nastala chyba jedného alebo viacerých M-Bus prístrojov
- LED bliká: interná chyba v M-Bus-centrále

Sveteľná dióda je viditeľná aj pri namontovanom kryte svorkovnice.

### *RS-232-prepínač*

Ním sa volí, či M-Bus centrála bude buď spojená na RS-232 s modemom (poloha prepínača  $\boxed{\parallel}$ ) alebo priamo s PC (poloha prepínača  $\left|\Box\right|$ ).

### *Tlačítko M-Bus*

Tlačítko M-Bus slúži k štartovaniu cyklu hľadania, s ktorým sa vytvorí interný zoznam prístrojov. Ďalšie možnosti vytvorenia zoznamu prístrojov: pozri kapitolu «Inbetriebnahme», odsek «Postupovanie», krok 8.

Po úspešnom cykle hľadania je možné vyvolať počet prijatých prístrojov v zozname, kedykoľvek v krátkej dobe krátkym stlačením tlačítka M-Bus.

#### *Tlačítko pre resetovanie modemu*

Tlačítko pre resetovanie modemu inicializuje na novo modem. M-Bus centrála sa spojí následne s riadiacim centrom a odošle aktuálnu správu.

## **Uvedenie do prevádzky**

#### Upozornenie:

Pri prevádzke s PC: v priamej prevádzke cez RS-232 s PC sa musí použiť nulový modem medzi obidvomi prístrojmi. Nastavenie v kroku 7 sa môže previesť skôr.

#### *Postup*

- 1. Prevádzkové napätie ešte **nezapínať**
- 2. Krytie svorkovnice, ak je, odňať
- 3. Pripojenie káblov na svorkovnicu preskúšať podľa plánu zapojenia zariadenia
- 4. RS-232 prepínač musí stáť pri uvedení do prevádzky na pozícii **II** (priama komunikácia cez RS-232 s PC)
- 5. Kryt svorkovnice na strane siete, ak je potrebné, znovu namontovať
- 6. Zapnúť prevádzkové napätie
- 7. Nasledovné nastavenia sa musia previesť so servisným nástrojom ACT110 (resp. obslužný softvér ACS110 alebo ACS111) cez rozhranie RS-232:
	- − Telefónne číslo riadiaceho centra
	- − Telefónne číslo zariadenia\*
	- − Modemový rad pre inicializáciu \*
	- − Modem-Baud -intentzita \*
	- − Modemový rad pre voliteľný príkaz\*
	- − Modemový rad pre dodatkový príkaz \*
	- − Modemový rad pre modémovú príponu \*
	- − Modemový rad pre príkaz reset \* nepovinne
- 8. Vytvorenie zoznamu prístrojov sa môže previesť:
- − Stlačením tlačítka M-Bus počas 6 sekúnd
	- − So servisným nástrojom ACT110 (resp. obslužný program ACS110 alebo ACS111) priamo cez PC
	- − So servisným nástrojom ACT110 (resp. obslužný softvér ACS110 alebo ACS111) cez modem a von cez riadiace centrum

Upozornenie:

Priebeh hľadania sa môže kedykoľvek prerušiť krátkym stlačením tlačítka na M-Bus, alebo cez servisný nástroj ACT110 (napr. ovládací nástroj ACS110 alebo ACS111). Až po túto dobu sú najdené M-Bus prístroje uložené v zozname prístrojov

- 9. Počet najdených M-Bus prístrojov sa zobrazí na indikátore prevádzky (zelená LED). Pre každý M-Bus prístroj zasvieti nakrátko LED. Indikácia sa zopakuje 5 krát.
- 10. Daľšie parametrovania sa musia (resp. môžu) rovnako previesť cez servisný nástroj ACT110 (resp. obslužný softvér ACS110 alebo ACS111), sú závisle na zariadení (napr. alarmový cyklus).
- 11. Spojenie cez modem k riadiacemu centru sa musí po **vykonanom uvedení do prevádzky** bezpodmienečne skontrolovať, aby sa zabránilo zbytočným servisným zásahom na základe nefunkčnej modemovej komunikácie. K tomu sa však musí pred vytvorením komunikácie priviesť prepínač RS232 do polohy **II**. Ako náhle sa modem spojí s M-Bus

centrálou môže sa tlačítko pre resetovanie modemu stlačiť na dobu 2 sekúnd.

Chyba pri vytvorení komunikácie sa zjaví na alarmovom indikátore (červená LED).

12. Krytie svorkovnice namontovať na strane nízkeho napätia

#### *(Konečná) kontrola na mieste*

- 1. Svieti zelená LED (stav prevádzky)?
- 2. Je červená LED (alarmový indikátor) tmavá?
- 3. M-Bus tlačítko krátko stlačiť. Zodpovedá počet zobrazených prístrojov na zelenej LED, počtu prístrojov v M-Bus zariadení?
- 4. Pracuje správne komunikácia k riadiacemu centru?
- 5. Je prepínač RS232 v polohe  $\mathbb{Z}$  ?

## **Anschlussschaltplan Connection diagram Schéma de raccordement Collegamenti elettrici Kytkentäkaavio**

## **Tilslutningsdiagram Schemat podłączeń Schéma elektrického připojení Plán schémy zapojenia**

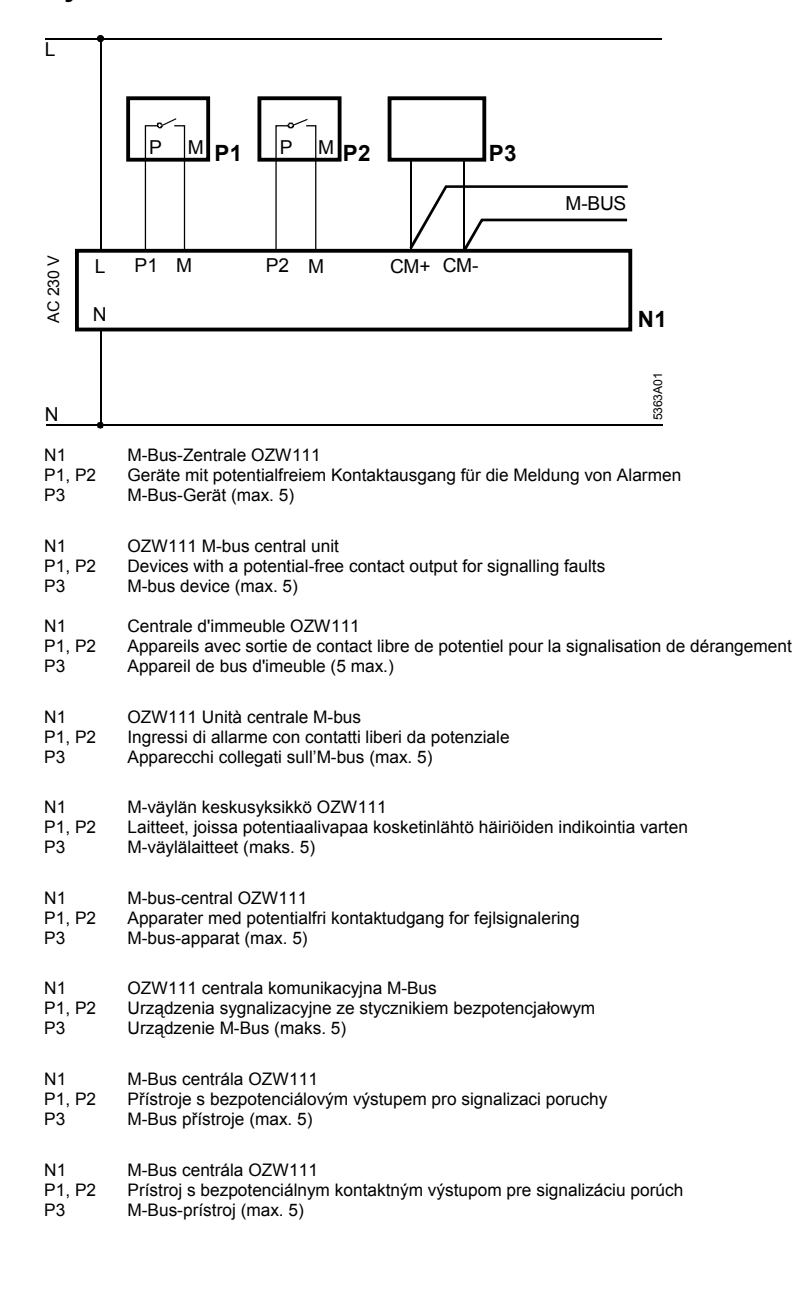

## **Maßbilder Dimensions Encombrements Dimensioni Mittapiirrokset**

**Ohne Klemmenabdeckungen Without terminal covers Sans couvre-bornes Senza coperchio di protezione Ilman liitinsuojuksia Uden klemmeafdækning Bez pokryw ochronnych Bez krytu svorek Bez krytu svorkovnice**

**Mit Klemmenabdeckungen With terminal covers Avec couvre-bornes Con coperchio di protezione Ilman liitinsuojuksia Med klemmeafdækning Z pokrywami ochronnymi S krytem svorek S krytom svorkovnice**

**Målskitser Wymiary Rozměry Rozmery** 

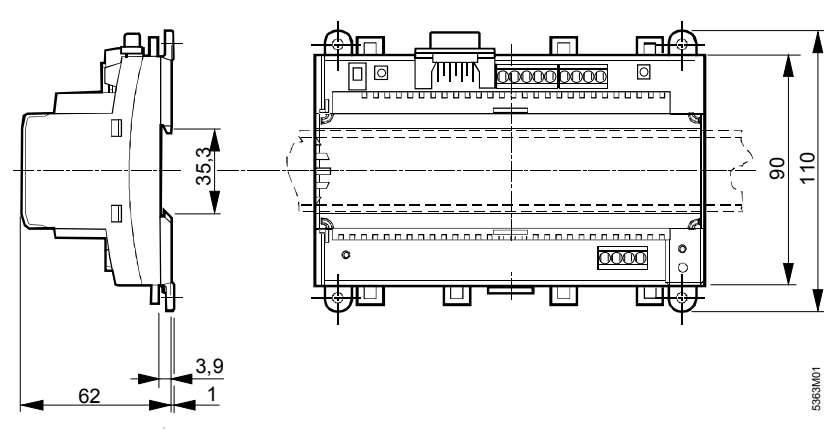

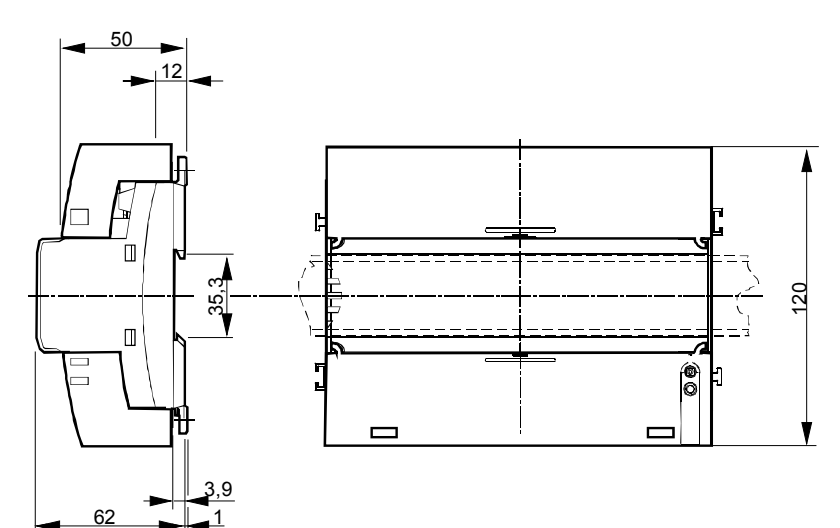

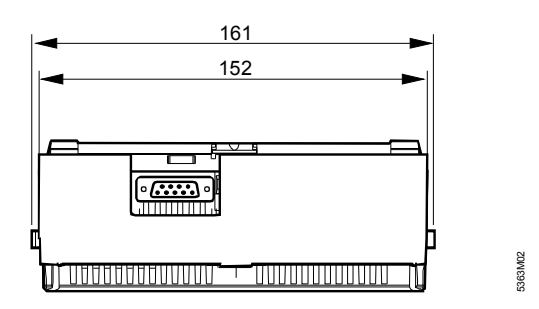

**Bohrplan Drilling template Plan de perçage Dima di foratura Poraussuunnitelma Boreplan Szablon montażowy Plán pro vyvrtání otvorů Plán pre vŕtanie**

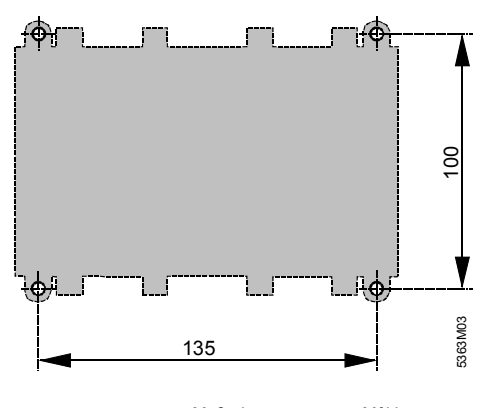

Maße in mm Mål i mm<br>Dimensions in mm Wymiary w mm Dimensions in mm<br>Dimensions en mm Rozměry v mm<br>Miera v mm Dimensioni in mm Mitat mm

2000 Siemens Building Technologies Ltd.